IBM i Memorandum für Benutzer Version 7.3

# *Memorandum für Benutzer*

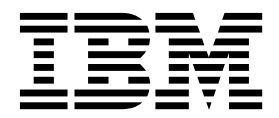

IBM i Memorandum für Benutzer Version 7.3

# *Memorandum für Benutzer*

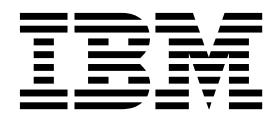

**Hinweis**

Vor Verwendung dieser Informationen und des darin beschriebenen Produkts sollten die Informationen unter ["Bemerkungen" auf Seite 37](#page-42-0) gelesen werden.

Diese Ausgabe bezieht sich auf Version IBM i 7.3 (Produktnummer 5770-SS1) und alle nachfolgenden Releases und Modifikationen, bis dieser Hinweis in einer Neuausgabe geändert wird. Diese Version kann nicht auf allen RISC-Modellen (RISC = Reduced Instruction Set Computer) ausgeführt werden. Auf CICS-Modellen ist sie nicht ausführ bar.

Dieses Dokument kann Verweise auf den lizenzierten internen Code enthalten. Lizenzierter interner Code ist Maschinencode und wird unter den Bedingungen der IBM Lizenzvereinbarung für Maschinencode lizenziert.

Diese Veröffentlichung ist eine Übersetzung des Handbuchs *IBM i Memo to Users Version 7.3, Memo to Users*, herausgegeben von International Business Machines Corporation, USA

© Copyright International Business Machines Corporation 1998, 2015

Informationen, die nur für bestimmte Länder Gültigkeit haben und für Deutschland, Österreich und die Schweiz nicht zutreffen, wurden in dieser Veröffentlichung im Originaltext übernommen.

Möglicherweise sind nicht alle in dieser Übersetzung aufgeführten Produkte in Deutschland angekündigt und verfügbar; vor Entscheidungen empfiehlt sich der Kontakt mit der zuständigen IBM Geschäftsstelle.

Änderung des Textes bleibt vorbehalten.

Herausgegeben von: TSC Germany Kst. 2877 April 2016

**© Copyright IBM Corporation 1998, 2015.**

# **Inhaltsverzeichnis**

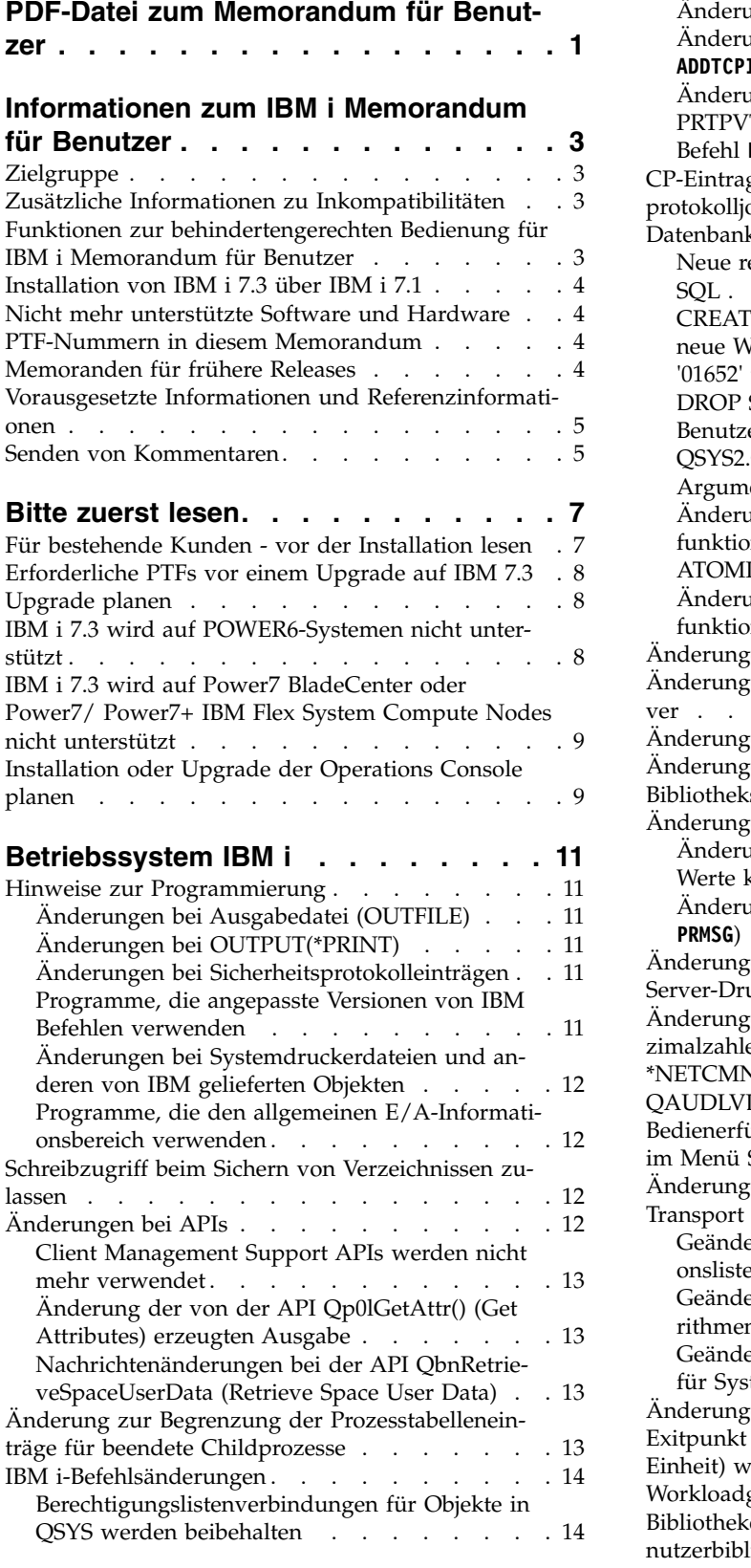

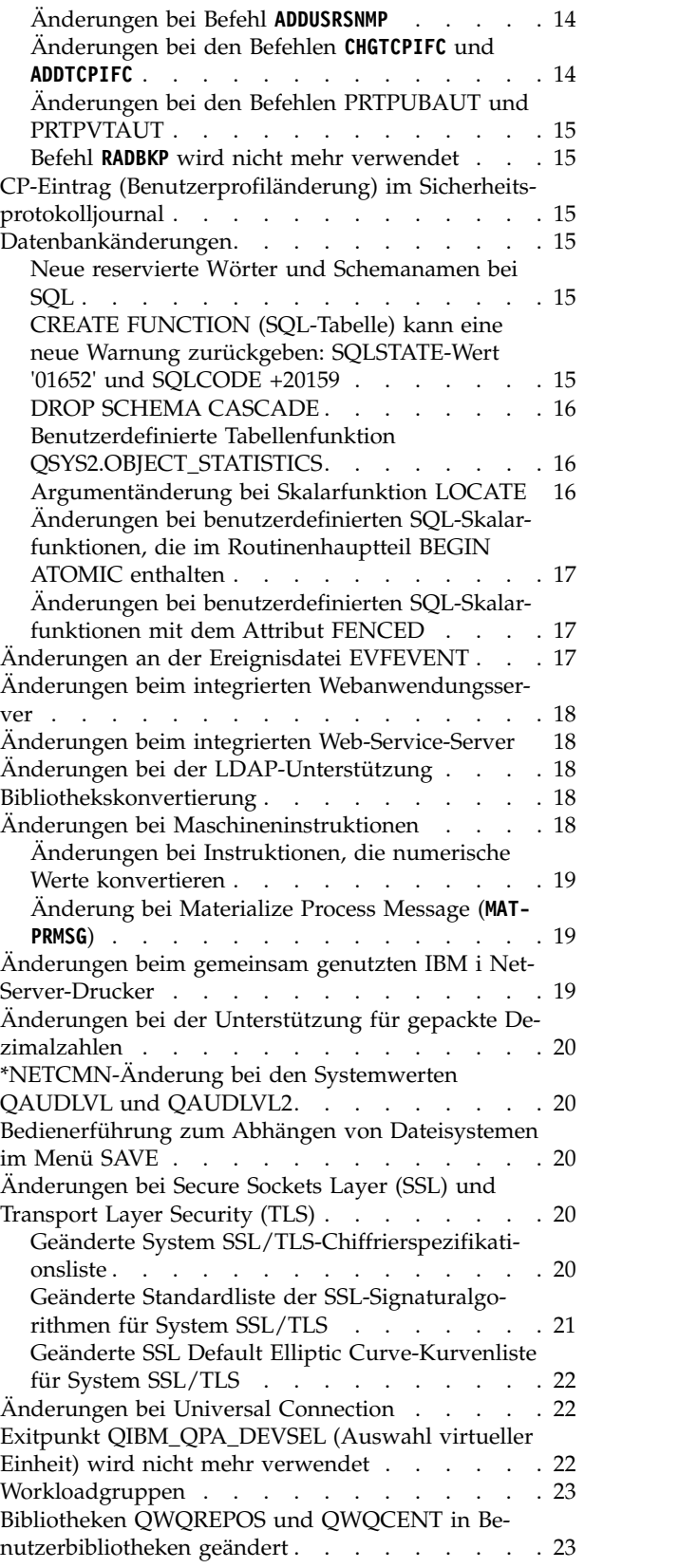

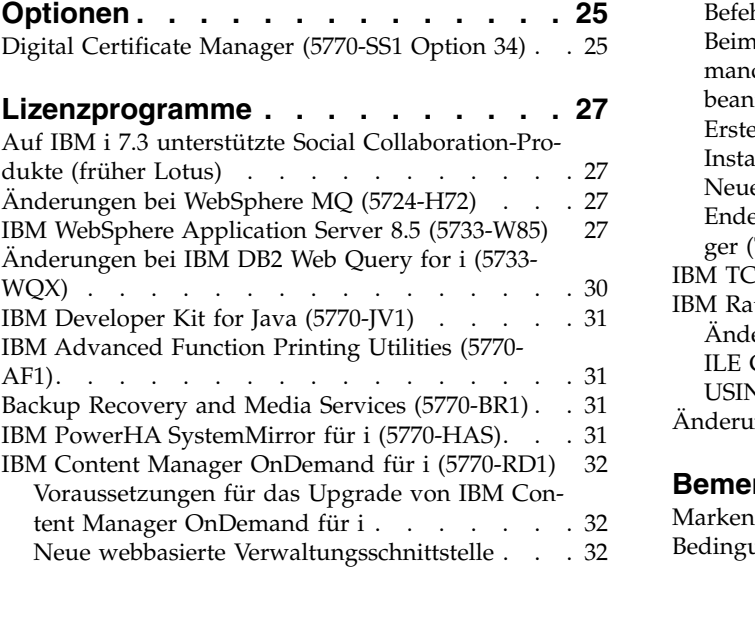

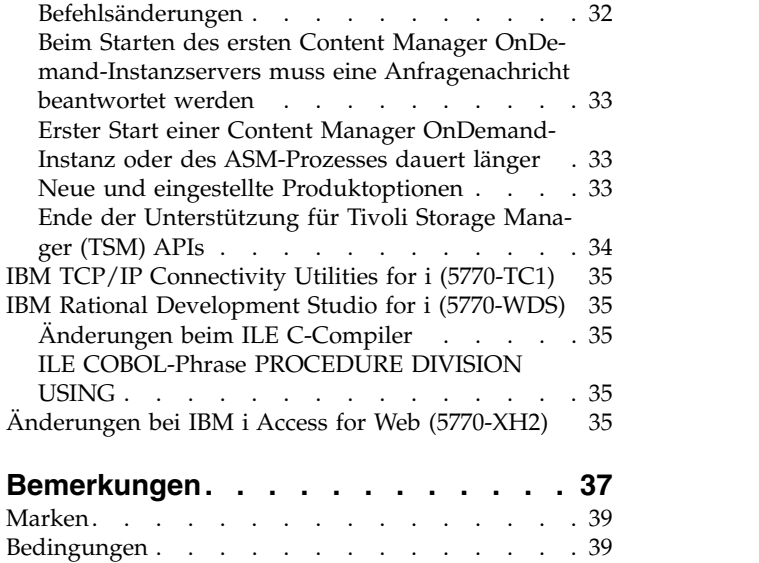

# <span id="page-6-0"></span>**PDF-Datei zum Memorandum für Benutzer**

Diese Informationen können als PDF-Datei angezeigt und gedruckt werden.

Wenn Sie die PDF-Version dieses Dokuments anzeigen und herunterladen wollen, müssen Sie Memorandum für Benutzer auswählen.

#### **PDF-Dateien speichern**

So können Sie eine PDF-Datei zum Anzeigen oder Drucken auf Ihrer Workstation speichern:

- 1. Klicken Sie im Browser mit der rechten Maustaste auf den Link für die PDF-Datei.
- 2. Klicken Sie auf die Auswahl zum lokalen Speichern der PDF-Datei.
- 3. Navigieren Sie zu dem Verzeichnis, in dem die PDF-Datei gespeichert werden soll.
- 4. Klicken Sie auf **Speichern**.

#### **Adobe Acrobat Reader herunterladen**

Auf Ihrem System muss Adobe Reader installiert sein, damit Sie die PDF-Dateien anzeigen und drucken

können. Sie können das Programm kostenlos von der [Adobe-Website](http://www.adobe.com/products/acrobat/readstep.html) (www.adobe.com/reader/)  $\blacktriangleright$  herunterladen.

# <span id="page-8-0"></span>**Informationen zum IBM i Memorandum für Benutzer**

Im vorliegenden Memorandum werden die Änderungen in Version 7, Release 3, Modifikation 0 (IBM® i 7.3) beschrieben, die sich auf Ihre Programme oder den Systembetrieb auswirken können. Das Memorandum dient als Grundlage zur Vorbereitung für die Installation und den Einsatz des neuen Release.

### **Zielgruppe**

Das IBM i 7.3 Memorandum für Benutzer enthält wichtige Informationen für verschiedene Zielgruppen.

Es besteht aus vier Abschnitten:

- v **Bitte zuerst lesen** enthält Informationen, die vor der Installation von IBM i 7.3 gelesen werden sollten. Dieser Abschnitt richtet sich an System- und Anwendungsprogrammierer und den Personenkreis, der für die Systemverwaltung zuständig ist.
- v Im Abschnitt **Betriebssystem** werden die Änderungen im neuen Release beschrieben, die an grundlegenden Betriebssystemfunktionen vorgenommen wurden. Dieser Abschnitt erstreckt sich auf die Änderungen an Systemverwaltungsfunktionen, wie Konfiguration und Anpassung des Systems, sowie auf Änderungen, die die Funktionsweise und Darstellung im neuen Release beeinflussen können. Dieser Abschnitt richtet sich an alle Benutzer von IBM i-Computern.
- v Der Abschnitt **Optionen** enthält Informationen über Änderungen im neuen Release, die sich auf bestimmte Programmoptionen des Betriebssystems auswirken. Dieser Abschnitt richtet sich an alle Benutzer von IBM i-Computern.
- v Im Abschnitt **Lizenzprogramme** werden die Änderungen im neuen Release beschrieben, die Auswir kungen auf vorhandene Anwendungen haben können. Diese Änderungen können auch Anwendungen betreffen, die auf einem IBM i 7.3-System gesichert werden und auf einem Server mit einem früheren Release zurückgespeichert werden sollen. Dieser Abschnitt ist für Anwendungs- und Systemprogrammierer gedacht, die mit IBM i-Computern und den Lizenzprogrammen arbeiten, sowie für Unternehmen mit komplexen Netzwerken oder Unternehmen, die auf dem Sektor der Anwendungsentwicklung tätig sind und Systeme mit unterschiedlichen Releases installiert haben.

### **Zusätzliche Informationen zu Inkompatibilitäten**

Nach der Veröffentlichung des "IBM i Memorandum für Benutzer" werden Aktualisierungen dieses Dokuments in der englischen Internetversion des IBM Knowledge Center unter IBM i 7.3 auf der folgenden Website zur Verfügung gestellt:

[http://www.ibm.com/support/knowledgecenter/ssw\\_ibm\\_i/welcome](http://www.ibm.com/support/knowledgecenter/#!/ssw_ibm_i/welcome)

Technische Änderungen sind durch einen senkrechten Strich auf der linken Seite markiert. Weitere Infor mationen zu Inkompatibilitäten, die zum Zeitpunkt der Veröffentlichung des Memorandums noch nicht verfügbar waren, sind in den PTF-Begleitschreiben, den PSP-Informationen und in den APAR-Informationen auf der folgenden Website zu finden:

<http://www.ibm.com/systems/support/i/databases/index.html>

### **Funktionen zur behindertengerechten Bedienung für IBM i Memorandum für Benutzer**

Funktionen zur behindertengerechten Bedienung erleichtern Benutzern mit körperlichen Behinderungen, wie z. B. eingeschränkter Bewegungs- oder Sehfähigkeit, die erfolgreiche Verwendung von IT-Produkten. <span id="page-9-0"></span>Das IBM i 7.3 Memorandum für Benutzer steht auf der folgenden Website auch als Textdatei zur Verfügung:

- 1. Rufen Sie "Technical databases" unter [http://www.ibm.com/systems/support/i/databases/](http://www.ibm.com/systems/support/i/databases/index.html) [index.html](http://www.ibm.com/systems/support/i/databases/index.html) auf.
- 2. Klicken Sie auf **Preventive Service Planning PSP** > **All Preventive Service Planning Documents by Release** > **730**.

#### **Installation von IBM i 7.3 über IBM i 7.1**

Wenn Sie IBM i 7.3 über IBM i 7.1 installieren, sollten Sie auch das *IBM i Memorandum für Benutzer* für i 7.2 lesen. Es enthält Informationen zu Inkompatibilitäten, die sich auf die neuen Funktionen und Erweiterungen in IBM i 7.2 beziehen.

Sie können das Memorandum für Benutzer für IBM i 7.2 mit dem folgenden Befehl bestellen: **SNDPTFORD SF98116**.

Das Memorandum für Benutzer steht außerdem in den PSP-Informationen zur Verfügung:

- 1. Rufen Sie "Technical databases" unter [http://www.ibm.com/systems/support/i/databases/](http://www.ibm.com/systems/support/i/databases/index.html) [index.html](http://www.ibm.com/systems/support/i/databases/index.html) auf.
- 2. Klicken Sie auf **Preventative Service Planning -PSP** > **All Preventative Service Planning Documents by Release**.

#### **Nicht mehr unterstützte Software und Hardware**

Es ist wichtig, dass Sie als Kunde alle Informationen zum neuen Softwarerelease prüfen und in ihren Auswirkungen einschätzen können.

Dies gilt insbesondere dann, wenn die Unterstützung für ausgewählte Software- und Hardwareprodukte oder -Features eingestellt wird. Entsprechende Informationen sind in den Ankündigungsunterlagen zu IBM i zu finden. Die neuesten Informationen über Produkte oder Features, die nicht mehr unterstützt werden, sowie Ersatzmöglichkeiten finden Sie auf der Seite Planning>Migration and upgrades unter:

<http://www.ibm.com/systems/support/i/planning/migrationupgrade.html>

#### **PTF-Nummern in diesem Memorandum**

Die PTF-Nummern (PTF = vorläufige Programmkorrektur) in diesem Memorandum sind eventuell nicht mehr aktuell.

#### **Memoranden für frühere Releases**

Hier wird beschrieben, wie das Memorandum für Benutzer früherer Releases eingesehen werden kann.

Neben der Möglichkeit, das Memorandum für Benutzer früherer Releases mit dem Befehl SNDPTFORD zu bestellen, können Sie diese Dokumente auch auf der folgenden Website anzeigen:

<http://www.ibm.com/systems/support/i/databases/index.html>

Klicken Sie auf **Preventive Service Planning - PSP** > **All Preventive Service Planning Documents by Release**.

### <span id="page-10-0"></span>**Vorausgesetzte Informationen und Referenzinformationen**

Das IBM Knowledge Center ist ein guter Ausgangspunkt bei der Suche nach technischen Informationen zu IBM i.

[http://www.ibm.com/support/knowledgecenter/#!/ssw\\_ibm\\_i/welcome](http://www.ibm.com/support/knowledgecenter/#!/ssw_ibm_i/welcome)

Das IBM Knowledge Center enthält Informationen zu wichtigen Themen wie Java(TM), TCP/IP, Web-Serving, sichere Netzwerke, logische Partitionen, Hochverfügbarkeit, CL-Befehle (CL = Control Language) und System-APIs (Application Programming Interfaces = Anwendungsprogrammierschnittstellen). Außerdem finden Sie dort Links zu den zugehörigen IBM Redbooks sowie Internet-Links zu anderen IBM Websites wie der IBM Homepage. Mit jeder neuen Hardwarebestellung erhalten Sie die IBM i Access Client Solutions CD. IBM i Access Client Solutions ersetzt den Vorgänger IBM i Access für Windows. IBM i Access Client Solutions kann für Konsolenverbindungen verwendet werden und ist direkt von der CD ausführbar. Weitere Informationen finden Sie im Dokument "Getting Started", das sich im Dokumentationsverzeichnis der IBM i Access Client Solutions CD befindet. Die IBM i Access-Produktfamilie bietet Client/Serverfunktionen für die Anbindung von PCs an IBM i-Computer.

Das IBM Prerequisite Tool liefert Informationen zur Kompatibilität von Hardware-Features und unter stützt Sie bei der Planung eines erfolgreichen Systemupgrades durch Bereitstellung von Informationen über Voraussetzungen für verfügbare Features und solche, die dem System zu einem späteren Zeitpunkt hinzugefügt werden sollen.

Das IBM Prerequisite Tool steht auf der folgenden Website zur Verfügung: [http://www.ibm.com/](http://www.ibm.com/systems/electronic/support/e_dir/eserverprereq.nsf) [systems/electronic/support/e\\_dir/eserverprereq.nsf](http://www.ibm.com/systems/electronic/support/e_dir/eserverprereq.nsf)

#### **Senden von Kommentaren**

Um genaue und qualitativ hochwertige Informationen bieten zu können, sind wir auf Ihre Mithilfe angewiesen. Wenn Sie Anmerkungen zu diesem Handbuch oder einer anderen IBM i-Dokumentation haben, füllen Sie bitte das Antwortformular am Ende des Handbuchs aus. Dieses Antwortformular können Sie per Post an die angegebene Adresse schicken.

Wenn Sie Kommentare zu Büchern oder IBM i Inhalten im IBM Knowledge Center schreiben wollen, ver wenden Sie dazu im IBM Knowledge Center die Kommentarfunktion im Thema Ihrer Wahl.

# <span id="page-12-0"></span>**Bitte zuerst lesen**

Lesen Sie diesen Abschnitt, bevor Sie mit der Arbeit beginnen.

#### **Für bestehende Kunden - vor der Installation lesen**

Lesen Sie vor der Installation von Release 7.3 die Dokumente für die Releaseplanung durch.

Die folgende Veröffentlichung enthält weitere Informationen, die Sie vor der Installation dieses Release lesen sollten. Alle Quellen, auf die verwiesen wird, sind im Internet zugänglich und können über verschiedene Links auf der folgenden Website aufgerufen werden: [http://www.ibm.com/support/](http://www.ibm.com/support/knowledgecenter/#!/ssw_ibm_i/welcome) [knowledgecenter/#!/ssw\\_ibm\\_i/welcome](http://www.ibm.com/support/knowledgecenter/#!/ssw_ibm_i/welcome)

**Anmerkung:** Nach der Freigabe von IBM i 7.3 werden Aktualisierungen von IBM i-Themen in der englischen Internetversion des IBM Knowledge Center zur Verfügung gestellt. Klicken Sie zum Aufrufen der Aktualisierungen im IBM Knowledge Center unter IBM i 7.3 auf **Information Updates**.

Rufen Sie die Internetversion auf. Die Anweisungen verweisen auf mehrere Informationsquellen:

- v Unter dem Thema IBM i und zugehörige Software installieren, löschen oder Upgrade durchführen im IBM Knowledge Center finden Sie Informationen zur Vorbereitung der Softwareinstallation einschließlich Informationen zu Themen wie Installation und Upgrade des Betriebssystemrelease bzw. eines Teils des Release sowie der zugehörigen Lizenzprogramme. Sie können auch eine Druckausgabe dieser PDF (IBM Form SC42-2049) gemeinsam mit den Bestellungen der Software-Upgrades oder den Bestellungen für neue Hardware anfordern.
- v Die PSP-Informationen (Preventive Service Planning) enthalten Informationen über Softwareprobleme, die bei der Installation des neuen Release auftreten können. Die PSP-Nummer für die Onlineversion des IBM i 7.3 Memorandum für Benutzer lautet SF98123. So greifen Sie auf die PSP-Datenbank zu:
	- 1. Rufen Sie **Technical databases** unter [http://www.ibm.com/systems/support/i/databases/](http://www.ibm.com/systems/support/i/databases/index.html) [index.html](http://www.ibm.com/systems/support/i/databases/index.html) auf.
	- 2. Klicken Sie auf **Preventive Service Planning PSP**.

Sie erhalten die PSP-Informationen aber auch über Ihren Software-Service-Provider. Folgende Themen werden in den PSP-Informationen behandelt:

– Die PSP-ID für Informationen, die sich auf die Installation von IBM i 7.3 beziehen, ist SF98190.

In den PSP-Informationen, die nach Produktbereichen gegliedert sind, werden brandaktuelle Installationsinformationen bereitgestellt. Um diese PSP-Informationen über Electronic Customer Support zu empfangen, geben Sie den folgenden Befehl in einer IBM i-Befehlszeile ein:

#### **SNDPTFORD SF98190**

– Die PSP-ID für Informationen, die sich auf Probleme beziehen, die seit der Verfügbarkeit des aktuellen kumulativen PTF-Pakets festgestellt wurden, ist SF98730. Diese Informationen beschreiben alle PTFs, die seit Beginn der Auslieferung des aktuellen kumulativen PTF-Pakets freigegeben wurden. Unter dieser PSP-ID finden Sie ferner Informationen über alle bekannten HIPER-Probleme (High-impact and Pervasive Problems), die im neuesten kumulativen PTF-Paket noch nicht berücksichtigt sind. Um diese PSP-Informationen über Electronic Customer Support zu empfangen, geben Sie den folgenden Befehl in einer IBM i-Befehlszeile ein:

#### **SNDPTFORD SF98730**

– Die PSP-ID für Informationen, die sich auf die Installation der Hardware für IBM i 7.3 und der HMC beziehen, ist MF98730. Prüfen Sie diese PSP-Informationen, bevor Sie neue IBM i-Modelle oder Hardwareeinheiten installieren. Um diese PSP-Informationen über Electronic Customer Support zu empfangen, geben Sie den folgenden Befehl in einer IBM i-Befehlszeile ein:

#### **SNDPTFORD MF98730**

<span id="page-13-0"></span>– Die PSP-ID für Informationen, die sich auf die Installation von Systemupgrades und Datenmigrationen beziehen, ist SF98196. Diese PSP-Informationen beschreiben Korrekturen für Upgrade und Migration. Lesen Sie diese PSP-Informationen, bevor Sie ein Upgrade Ihres Systemmodells durchführen oder Daten zwischen Systemen migrieren. Um diese PSP-Informationen über Electronic Customer Support zu empfangen, geben Sie den folgenden Befehl in einer IBM i-Befehlszeile ein:

#### **SNDPTFORD SF98196**

- v IBM i PTF-Wartungsstrategie. Allen Kunden von IBM i wird die Einhaltung einer PTF-Wartungsstrategie empfohlen. Auf diese Weise können die Auswirkungen von ungeplanten Betriebsunterbrechungen und Programmfehlern auf den Systembetrieb von IBM i verringert werden. So erhalten Sie weitere Informationen über die IBM i-Wartungsstrategie:
	- 1. Rufen Sie **Guide to fixes** unter<http://www.ibm.com/systems/support/i/fixes/guide/index.html>  $211f$
	- 2. Klicken Sie auf **Server maintenance**.

### **Erforderliche PTFs vor einem Upgrade auf IBM 7.3**

Vor dem Upgrade auf Release 7.3 können PTFs erforderlich sein.

Wenn Sie die Installation von IBM 7.3 oder ein Upgrade auf IBM 7.3 planen, sollten Sie unbedingt vorher die Informationen im Thema "Required PTFs for upgrading to IBM 7.3" im Abschnitt "IBM i and Related Software" des Wikis von IBM developerWorks lesen.

Rufen Sie zum Lesen des Themas "Required PTFs for upgrading to IBM i 7.3" das Wiki über den Link [http://www.ibm.com/developerworks/community/wikis/home?lang=en#!/wiki/IBM%20i%20and](http://www.ibm.com/developerworks/community/wikis/home?lang=en#!/wiki/IBM%20i%20and%20Related%20Software) [%20Related%20Software](http://www.ibm.com/developerworks/community/wikis/home?lang=en#!/wiki/IBM%20i%20and%20Related%20Software) auf und wählen Sie "Updates and PTFs" aus.

Wenn Sie ein Upgrade von IBM i 7.1 durchführen, müssen Sie beispielsweise bestimmte PTFs laden und anlegen, damit Sie die Onlinesoftwarevereinbarungen bestätigen können. Wenn Sie das Upgrade von IBM i 7.1 oder IBM i 7.2 unter Verwendung von Imagekatalogen durchführen, sind bestimmte PTFs erforderlich. Beide Vorbereitungsschritte werden im Thema "IBM i und zugehörige Software installieren, löschen oder Upgrade durchführen" im IBM Knowledge Center beschrieben.

#### **Upgrade planen**

Dokumentation, in der Sie Informationen zur Planung eines Upgrades finden:

Auf der Webseite Systems Management Planning [\(http://www.ibm.com/systems/support/i/planning/](http://www-947.ibm.com/systems/support/i/planning/upgrade/index.html) [upgrade/index.html\)](http://www-947.ibm.com/systems/support/i/planning/upgrade/index.html) finden Sie Links zu verschiedenen Planungstools und weiteren Informationen.

Auf der Webseite IBM i mapping [\(http://www.ibm.com/support/docview.wss?uid=ssm1platformibmi\)](http://www.ibm.com/support/docview.wss?uid=ssm1platformibmi) werden Informationen zur Betriebssystemunterstützung nach Modell aufgelistet.

Die Webseite Upgrade Planning [\(http://www.ibm.com/systems/support/i/planning/upgrade/](http://www.ibm.com/systems/support/i/planning/upgrade/future.html) [index.html\)](http://www.ibm.com/systems/support/i/planning/upgrade/future.html) bietet erweiterte Planungsinformationen. Nutzen Sie diese Informationen zur Planung zukünftiger Lösungen für Erweiterungen, Upgrades oder Migrationen.

#### **IBM i 7.3 wird auf POWER6-Systemen nicht unterstützt**

IBM i Release 7.3 wird auf POWER 6-Systemen nicht unterstützt:

- v POWER6 BladeCenter-Modelle JS12, JS22, JS23, JS43 (7998-60X, 7998-61X, 7778-23X)
- v POWER6 Power 520, 550, 560, 570, 595 (9407-M15, 9408-M25, 8203-E4A, 8261-E4S, 9409-M50, 8204-E8A, 8234-EMA, 9406-MMA, 9117-MMA, 9119-FHA)

### <span id="page-14-0"></span>**IBM i 7.3 wird auf Power7 BladeCenter oder Power7/ Power7+ IBM Flex System Compute Nodes nicht unterstützt**

IBM i 7.3 wird auf den folgenden Systemen nicht unterstützt:

- v IBM i Release 7.3 wird auf IBM Flex System™ p260 und p460 Compute Nodes für Power7 oder Power7+ (7895-22X, 7895-42X, 7895-23X, 7895-23A, 7895-43X, 7954-24X) nicht unterstützt
- v IBM i Release 7.3 wird auf IBM BladeCenter® PS700, PS701, PS702, PS703 oder PS704 (8406-70Y, 8406- 71Y, 7891-73X, 7891-74X) nicht unterstützt

#### **Installation oder Upgrade der Operations Console planen**

Welche Konnektivitätsfeatures Ihre Operations Console aufweisen soll, muss bei der Bestellung des neuen IBM i- oder Power-Systems angegeben werden.

#### **Vorausgesetzte Informationen für eine Operations Console mit LAN-Anschluss**

Vorausgesetzte Informationen für Benutzer einer Operations Console mit LAN-Anschluss, die IBM i 7.3 installieren oder ein Upgrade auf IBM i 7.3 durchführen:

Auf dem Service Tools Server, auf dem sich die LAN-Konsole befindet, wird die Unterstützung für SSL V3-Chiffrierverfahren entfernt, was bedeutet, dass das LAN-Konsolenfeature im IBM i Access für Windows-Client 7.1 in 7.3 nicht mehr unterstützt wird. Für die Unterstützung der LAN-Konsole in 7.3 wird jetzt IBM i Access Client Solutions benötigt. IBM i Access Client Solutions, das mit dem System ausgeliefert wird, muss auf Ihrem PC installiert werden, bevor der lizenzierte interne Code (LIC) auf IBM i installiert wird. Über das LAN-Konsolenfeature in IBM i Access Client Solutions kann einer Verbindung zu jedem unterstützten IBM i-Release hergestellt werden.

**Anmerkung:** Das im IBM i Access für Windows-Client enthaltene LAN-Konsolenfeature funktioniert bei einer Installation im D-Modus, da während eines IPL im D-Modus keine SSL-Chiffrierverfahren verwendet werden. Bei einem anschließenden IPL im A-Modus kann mit der LAN-Konsole in IBM i Access für Windows aber keine Verbindung mehr hergestellt werden. Der IBM i Access für Windows-Client muss auf dem PC nicht entfernt werden, Sie müssen sich aber dessen bewusst sein, dass die IBM i Access für Windows-Konsole nach dem Systemupgrade auf 7.3 nicht mehr funktioniert.

Wenn Sie ein Upgrade auf 7.3 durchführen und eine vorhandene Konsole durch eine über das LAN angeschlossene Operations Console ersetzen möchten, müssen Sie zuerst das Systemupgrade durchführen, bevor Sie die Konsole migrieren. Dadurch werden Konflikte zwischen der vorhandenen Konsole und der Operations Console vermieden.

Bei allen Upgrades und Installationen müssen Sie eine Verbindung zwischen dem System und dem PC mit der Operations Console unter Verwendung der Benutzer-ID für die Serviceprogramme 11111111 (acht Einser) herstellen. Das Standardkennwort für diese Benutzer-ID ist 11111111; dieses Kennwort wurde jedoch unter Umständen nach einer vorherigen Installation geändert. Mit der Standardbenutzer-ID wird eine erfolgreiche Neuauthentifizierung der Clientverbindung zum System sichergestellt. Bei Lieferung des Upgrades für das Betriebssystemrelease sind die Benutzer-IDs für die Serviceprogramme (mit Ausnahme von 11111111) auf abgelaufen gesetzt. Für eine Neuauthentifizierung der Clientverbindung zum System geben Sie die Benutzer-ID für die Serviceprogramme 11111111 (acht Einser) und entweder das Standardkennwort bestehend aus acht Einsern oder das Kennwort ein, das Sie eventuell zuvor für diese Benutzer- ID erstellt haben. Dies ist besonders wichtig bei automatisch ablaufenden Installationen.

**Wichtig:** Wenn ein manuelles IPL für das System ausgeführt wird und zuvor keine Konsole angegeben wurde, werden zwei zusätzliche Anzeigen zur Bestätigung der Einstellung des Konsoltyps aufgerufen. In der ersten Anzeige werden Sie aufgefordert, den aktuellen Konsoltyp durch Drücken von F10 zu akzeptieren, in der zweiten wird angezeigt, dass zuvor kein Wert existierte (der alte Wert wird durch null dargestellt) und der neue Wert wird angezeigt. Durch Drücken der Eingabetaste wird die Anzeige verlassen und der Konsoltyp automatisch gesetzt. Die Verarbeitung wird mit dem IPL oder mit der Anzeige "System installieren" fortgesetzt. Diese Situation tritt wahrscheinlich am ehesten bei der Installation einer neuen Partition auf, kann aber auch bei der Durchführung des ersten manuellen IPL von 7.3 eintreten; z. B. beim IPL im A-Modus nach dem Zurückspeichern des lizenzierten internen Codes, während des Upgrades oder der Installation, wenn ein Konsolwert von 0 gefunden wird.

# <span id="page-16-0"></span>**Betriebssystem IBM i**

In diesem Kapitel werden die Änderungen beschrieben, die im Betriebssystem IBM i und den Funktionen des Betriebssystems vorgenommen wurden. Änderungen der Systemverwaltungsfunktionen, wie Systemkonfiguration und -anpassung, werden ebenfalls erläutert.

### **Hinweise zur Programmierung**

Folgende Hinweise zur Programmierung müssen beim Releasewechsel beachtet werden.

# **Änderungen bei Ausgabedatei (OUTFILE)**

Folgende Hinweise zur Ausgabedatei (OUTFILE) müssen beim Releasewechsel beachtet werden.

Die Änderungen, die in diesem Release an den von IBM gelieferten Systemausgabedateien vorgenommen wurden, können sich auf Anwendungen auswirken, die LVLCHK(\*YES) benutzen. Durch IBM Befehle und APIs, die Datenbankausgabedateien generieren, können zur Rückgabe zusätzlicher Informationen für jedes Release am Ende der Satzformate neue Felder hinzugefügt oder alle bzw. ein Teil der vorhandenen reservierten Felder verwendet werden. Durch Hinzufügen dieser neuen Felder im Satzformat ändert sich der Wert für die Aktualitätsprüfung (LVLCHK) der Datei, selbst wenn die neuen Felder am Ende des Satzformats hinzugefügt werden. Aus diesem Grund kann eine Anwendung mit der Angabe LVLCHK(\*YES) mit einem Aktualitätsprüfungsfehler fehlschlagen. Wenn ein solcher Fehler auftritt, sollten Sie prüfen, welche Systemdatei von der Anwendung benutzt wird. Den von IBM gelieferten Datenbankdateien wurden in jedem Release von IBM i neue Felder hinzugefügt.

# **Änderungen bei OUTPUT(\*PRINT)**

Folgende Hinweise zu OUTPUT(\*PRINT) müssen beim Releasewechsel beachtet werden.

Anwendungen, in denen OUTPUT(\*PRINT) angegeben ist, um Spool-Ausgaben von Befehlen zu generieren, müssen Änderungen am Satzlayout in der Spool-Datei tolerieren können. Befehle, die diese Option unterstützen, können beim Releasewechsel Sätze in der Ausgabe hinzufügen, ändern oder daraus entfer nen. Alle Anwendungen mit Abhängigkeiten in Bezug auf das Satzlayout für einen bestimmten Befehl müssen ggf. geändert werden.

### **Änderungen bei Sicherheitsprotokolleinträgen**

Folgende Hinweise zu Sicherheitsprotokolleinträgen müssen beim Releasewechsel beachtet werden.

Die Änderungen bei der Sicherheitsprotokollierung in diesem Release können sich auf Anwendungen auswirken, die die betreffenden Protokolleinträge lesen. Aktionen, für die in früheren Releases keine Protokollierung erfolgte, werden jetzt möglicherweise protokolliert. Vorhandene Protokolleinträge wurden möglicherweise geändert, indem neue Felder in einem reservierten Bereich oder am Ende des Protokolleintrags hinzugefügt wurden. Vorhandene Felder können neue Werte enthalten. Anwendungen, die die Protokolleinträge lesen, sind entsprechend zu ändern, damit sie diese Änderungen tolerieren.

#### **Programme, die angepasste Versionen von IBM Befehlen verwenden**

Folgende Hinweise für Programme, die angepasste Versionen der von IBM gelieferten Befehle verwenden, müssen beim Releasewechsel beachtet werden.

Einige IBM i-Funktionen, die von IBM gelieferte CL-Befehle verwenden, die im aktuellen Release kein Bibliotheksqualifikationsmerkmal haben, werden möglicherweise in einem zukünftigen Release so geändert, dass sie einen bestimmten Bibliothekswert, \*NLVLIBL oder \*SYSTEM, als Qualifikationsmerkmal aufweisen. Die Ausführung von Anwendungen, die auf einer eigenen Version dieser Befehle statt der von <span id="page-17-0"></span>IBM gelieferten Befehlsversion basieren, wird sich möglicherweise gegenüber früheren Releases ändern. Diese Anwendungen sind so zu ändern, dass sie den Exitpunkt zum Befehlsabruf (QIBM\_Q-CA\_RTV\_COMMAND) oder den Exitpunkt zur Befehlsänderung (QIBM\_QCA\_CHG\_COMMAND) ver wenden. Diese Exitpunkte erlauben es Ihrem Exitprogramm, die Steuerung zu übernehmen und unter Umständen den verwendeten Befehl zu ändern.

### **Änderungen bei Systemdruckerdateien und anderen von IBM gelieferten Objekten**

Folgende Hinweise zu möglichen Änderungen bei Systemdruckerdateien und anderen von IBM gelieferten Objekten müssen beim Releasewechsel beachtet werden.

Der Parameter **MAXRCDS** für die Druckereinheitendateien **QSYSPRT** und **QPSAVOBJ** war immer auf den Standardwert 100000 gesetzt. Bei einem Upgrade wurde der Standardwert für Systemdruckerdateien nicht geändert. Anpassungen der von IBM gelieferten Druckerdateien gehen bei einem Release-Upgrade verloren. Sollen diese Änderungen beibehalten werden, müssen Sie die Änderungen an den Druckersystemdateien in jedem Release wieder nachvollziehen.

Bei vielen der von IBM gelieferten Objekte gehen die Änderungen beim Upgrade verloren, da die Objektkopie in der IBM Produktbibliothek durch die neue Objektkopie ersetzt wird.

### **Programme, die den allgemeinen E/A-Informationsbereich verwenden**

Die Felder Write Operation Count, Read Operation Count, Write-read Operation Count und Current Block Count im allgemeinen E/A-Informationsbereich wurden von Feldern des Typs Binär(4) in Felder des Typs Binär(4) ohne Vorzeichen geändert. Anwendungen, die diese Felder verwenden, müssen entsprechend geändert werden.

### **Schreibzugriff beim Sichern von Verzeichnissen zulassen**

In früheren Releases galt das Attribut "Schreibzugriff während Sicherung zulassen" bzw. **\*ALWCKPWRT** nicht für Verzeichnisse. Während der Sicherung eines Verzeichnisses konnten weder Verbindungen zu Objekten in dem Verzeichnis hergestellt noch Verbindungen getrennt oder Objekte in dem Verzeichnis umbenannt werden. In diesem Release gilt dieses Attribut jetzt auch für Verzeichnisse und der Wert des Attributs **\*ALWCKPWRT** kann sowohl für Verzeichnisse als auch für Datenstromdateien geändert werden. Wird der Befehl **SAV** mit **SAVACTOPT(\*ALL)** oder **SAVACTOPT(\*ALWCKPWRT)** angegeben und lautet der Attributwert für ein bestimmtes Verzeichnis "Ja", dann können während des Sicherungsvorgangs Verbindungen zu Objekten hergestellt oder getrennt und Objekte in dem Verzeichnis umbenannt werden. Der Wert für bereits vor handene Verzeichnisse lautet "Nein", während der Attributwert für neue Verzeichnisse vom Attribut "Prüfpunktverarbeitungsoption übernehmen" bzw. **\*INHCKPWRT** des übergeordneten Verzeichnisses des neuen Verzeichnisses übernommen wird. Dies kann dazu führen, dass einige Verzeichnisse in einer Ver zeichnisstruktur während einer Sicherung nicht geändert werden können, aber andere Verzeichnisse geändert werden könnten. Um diese Situation zu vermeiden, ist es ratsam, die Übernahme des Attributs **\*ALWCKPWRT** für Verzeichnisse zu inaktivieren. Mit dem folgenden Programm kann die Übernahme sofort inaktiviert werden: **CALL PGM(QSYS/QP0FPTOS) PARM(\*TRACE17ON)**. Bei Verwendung dieses Programms gilt die Inaktivierung der Option "Prüfpunktverarbeitungsoption übernehmen" bis zum nächsten IPL. Ver wenden Sie den folgenden Befehl, um die Übernahme bei jedem IPL automatisch zu inaktivieren: **QSYS/CRTDTAARA DTAARA(QUSRSYS/QP0FTRC17) TYPE(\*CHAR) LEN(1)**. Wenn die Übernahme sofort wieder aktiviert werden soll, verwenden Sie dazu **CALL PGM(QSYS/QP0FPTOS) PARM(\*TRACE17OFF)**. Mit **QSYS/DLTDTAARA DTAARA(QUSRSYS/QP0FTRC17)** können Sie die Übernahme der automatischen Inaktivierung bei jedem IPL stoppen.

# **Änderungen bei APIs**

Folgende Änderungen bei APIs müssen beim Releasewechsel beachtet werden.

### <span id="page-18-0"></span>**Client Management Support APIs werden nicht mehr verwendet**

Die Client Management Support APIs werden nicht mehr verwendet und in einem zukünftigen Release entfernt. Es wird empfohlen, dass Anwendungen den Exitpunkt QIBM\_QZCA\_SNMPTRAP zum Erkennen neuer Clients und die APIs snmpGet\_v3(), snmpGetbulk\_v3() und snmpGetnext\_v3() zum Abrufen von Clientinformationen verwenden. Die nicht mehr verwendeten APIs sind QZCAADDC, QzcaAddClient, QzcaGetClientHandle, QZCAREFC, QzcaRefreshClientInfo, QZCARMVC, QzcaRemoveClient, QZ-CAUPDC und QzcaUpdateClientInfo.

### **Änderung der von der API Qp0lGetAttr() (Get Attributes) erzeugten Ausgabe**

In früheren Versionen wurde eine Reihe von Problemen in der Ausgabe der API Qp0lGetAttr() festgestellt. Obwohl Programme entsprechend der Dokumentation codiert waren, kam es zu inkonsistenten Er gebnissen, wenn der von ihnen bereitgestellte Ausgabepuffer für die Aufnahme der angeforderten Attribute nicht groß genug war. In einigen Fällen enthielten die in den Ausgabepuffer gestellten unvollständigen Attributeinträge falsche oder irreführende Informationen, die dazu führten, dass einige Anwendungen auf Speicher verwiesen, der nicht von der API initialisiert worden war. Das Verhalten der API wurde dahingehend geändert, dass unabhängig von der Eingabe konsistente Ergebnisse sichergestellt sind. Erstens wurde der Mindestwert des Parameters **Buffer\_Size\_Provided** geändert und beträgt jetzt 4 Byte. Zweitens werden, wenn eine Anwendung einen nicht ausreichend großen Ausgabepuffer für die Aufnahme aller angeforderten Attributeinträge bereitstellt, nur vollständige Attributeinträge in den Ausgabepuffer gestellt, einschließlich der Byte, die zum Auffüllen der Attributeinträge bis zu einer 8-Byte-Grenze erforderlich sind. Diese Verhaltensänderung kann dazu führen, dass einige Anwendungen die bisher von ihnen abgerufenen Attributeinträge nicht mehr abrufen können. Diese Anwendungen müssen so geändert werden, dass sie einen Puffer bereitstellen, der für die Aufnahme des gesamten Attributeintrags groß genug ist, einschließlich der Füllbyte, selbst wenn nur ein kleiner Teil der Attributeintragsdaten von ihnen verwendet werden soll.

### **Nachrichtenänderungen bei der API QbnRetrieveSpaceUserData (Retrieve Space User Data)**

In den Releases 7.1 und 7.2 wurde über PTFs die neue API QbnRetrieveSpaceUserData zur Verwendung mit Compiler-Vorprozessor-APIs eingeführt. Einige Nachrichten, die in Release 7.3 von der API QbnRetrieveSpaceUserData ausgegeben werden, weichen von den in den Releases 7.1 und 7.2 ausgegebenen Nachrichten ab. Die folgenden drei Fehlernachrichten ersetzen die CPF9898-Fehlernachrichten, die in früheren Releases gesendet wurden:

- 1. CPF5CB0 'Ursprungsmodul &1 nicht gefunden.' ersetzt CPF9898 Angegebenes Modul in Programm nicht gefunden.
- 2. CPF5CB1 '\*USERDATA in Objekt &1 Art &3 in Bibliothek &2 nicht gefunden.' ersetzt CPF9898 \*USERDATA nicht gefunden.
- 3. CPF5CF5 '&1 in Bibliothek &2 ist kein Binderprogramm.' ersetzt CPF9898 Angegebenes Programm ist kein Binderprogramm.

### **Änderung zur Begrenzung der Prozesstabelleneinträge für beendete Childprozesse**

Eine Anwendung, die ILE spawn() oder PASE fork() für die Erstellung von Childprozessen verwendet, ist dafür verantwortlich, dass die Prozesstabelleneinträge beim Beenden der Childprozesse entfernt werden (z. B. mit waitpid). Prozesstabelleneinträge für beendete Prozesse werden gelegentlich auch als "Zombies" oder "abgestorbene Prozesse" bezeichnet. Wenn eine Anwendung Zombies nicht entfernt, werden sie vom System entfernt, wenn der Parentprozess endet. Eine übermäßige Anzahl an Zombies kann sich auf die

<span id="page-19-0"></span>Leistung aller Prozesstabellenoperationen negativ auswirken und dazu führen, dass die Beendigung des Parentprozesses ziemlich lange dauert (etliche Minuten).

Die Systemunterstützung wurde in IBM i 7.3 dergestalt geändert, dass die Erstellung von Childprozessen fehlschlägt (für ILE spawn() oder PASE fork() wird die Fehlernummer ENOMEM zurückgegeben), wenn der Parentprozess mehr als ca. 50.000 Zombies hat. Wenn die Anwendung nicht so geändert wird, dass Zombies entfernt werden (z. B. mit waitpid), muss die Anwendung (Parentprozess) beendet und erneut gestartet werden, um weitere Childprozesse zu erstellen. Durch die Einführung dieser Begrenzung dauert die Prozessbeendigung aufgrund der Systembereinigung der Zombies normalerweise nur wenige Sekunden länger.

#### **IBM i-Befehlsänderungen**

Folgende IBM i-Befehlsänderungen müssen beim Releasewechsel beachtet werden.

#### **Berechtigungslistenverbindungen für Objekte in QSYS werden beibehalten**

Die Befehle **SAVSYS** (System sichern) und **SAVSECDTA** (Sicherheitsdaten sichern) sichern jetzt eine interne Liste der Objekte in der Bibliothek QSYS, die mit Berechtigungslisten verbunden sind. Damit verlängert sich die Ausführungszeit der Befehle **SAVSYS** und **SAVSECDTA**.

Die interne Liste kann mit den Befehlen **RSTUSRPRF USRPRF(\*ALL)** und **RSTUSRPRF USRPRF(\*NEW)** zurückgespeichert werden.

Mit dem Befehl **RSTAUT** (Berechtigung zurückspeichern) werden die Objekte in der Bibliothek QSYS mit den Berechtigungslisten verbunden, falls sie nicht bereits verbunden sind.

# **Änderungen bei Befehl ADDUSRSNMP**

Beim Befehl **ADDUSRSNMP** (Benutzer für SNMP hinzufügen) wurde der Parameter **PVYPCL** geändert.

Der Standardwert für den Parameter **PVYPCL** (Vertraulichkeitsprotokoll) des Befehls **ADDUSRSNMP** (Benutzer für SNMP hinzufügen) wird von **\*CBCDES** in **\*CFBAES** geändert. Das CFB128-AES-128-Protokoll bietet besseren Datenschutz als CBC-DES und sollte wann immer es möglich ist verwendet werden.

### **Änderungen bei den Befehlen CHGTCPIFC und ADDTCPIFC**

Bei den Befehlen **CHGTCPIFC** (TCP/IP-Schnittstelle ändern) und **ADDTCPIFC** (TCP/IP-Schnittstelle hinzufügen) wurden Parameter geändert.

Die Parameterprüfung bei den Befehlen **CHGTCPIFC** (TCP/IP-Schnittstelle ändern) und **ADDTCPIFC** (TCP/IP-Schnittstelle hinzufügen) wurde korrigiert und mit der in IBM Navigator for i bereits vorhandenen Unter stützung synchronisiert. Mit dieser Änderung wird die Prüfung der TCP-Schnittstellenbefehle korrigiert und nicht unzulässige Konfigurationen werden erkannt. Bestehende ungültige TCP/IP-Konfigurationen werden nicht automatisch korrigiert. Der Code des Betriebssystems IBM i toleriert und ignoriert einen Teil der ungültigen Konfigurationen, während in anderen Fällen die ungültigen Konfigurationen zu unvorhersehbaren Verhaltensweisen führen können.

Die Diagnosenachrichten TCP263D und TCP2652 wurden aktualisiert und berücksichtigen jetzt die Durchsetzung von Parameterwerten.

CL-Programme, mit denen das Hinzufügen oder Ändern von TCP-Schnittstellen mit diesen Befehlen aufgezeichnet wurde (Scripts), funktionieren unter Umständen nicht mehr, wenn diese neue Befehlsprüfung ausgeführt wird, und müssen ggf. geändert werden.

# <span id="page-20-0"></span>**Änderungen bei den Befehlen PRTPUBAUT und PRTPVTAUT**

Bei der ersten Ausführung des Befehls **PRTPUBAUT** (Objekte mit allgemeiner Berechtigung drucken) oder **PRTPVTAUT** (Objekte mit persönlicher Berechtigung drucken) auf IBM i 7.3 für eine Objektart im Stammdateisystem, im Dateisystem QOpenSys oder in einem benutzerdefinierten Dateisystem wird ggf. kein Änderungsbericht generiert, selbst wenn geänderte Daten vorhanden sind. Das Datei-ID-Feld, GFIID, in der Modelldatei QASECGFI wird jetzt mit der CCSID 65535 gekennzeichnet, sodass für dieses Feld keine CCSID-Umsetzung durchgeführt wird. Bei vor 7.3 vorhandenen Daten wurde das GFIID-Feld in die Job-CCSID umgesetzt. Bei der ersten Anforderung eines Änderungsberichts in 7.3 stimmen die zuvor in die Job-CCSID umgesetzte Datei-ID und die nicht umgesetzte Datei-ID möglicherweise nicht mehr überein. Wenn sie nicht übereinstimmen, wird kein Änderungsbericht generiert. Nach der ersten Ausführung des Befehls wird die nicht umgesetzte Datei-ID gespeichert, sodass bei einer anschließenden Ausführung des Befehls der Änderungsbericht ordnungsgemäß erzeugt wird.

#### **Befehl RADBKP wird nicht mehr verwendet**

Der Befehl **RADBKP** (APAR-Daten wiederherstellen) wird nicht mehr verwendet und in einem zukünftigen Release entfernt. Stattdessen sollte der Befehl **RSTAPARDTA** (APAR-Daten wiederherstellen) verwendet wer den, der eine identische Funktion bereitstellt.

### **CP-Eintrag (Benutzerprofiländerung) im Sicherheitsprotokolljournal**

Im CP-Protokolljournaleintrag werden jetzt alle Parameterwerte des Befehls **CRTUSRRPRF** (Benutzerprofil erstellen) protokolliert, mit Ausnahme der Parameter **TEXT** und **AUT**. Außerdem werden alle im Befehl **CHGUSRPRF** (Benutzerprofil ändern) angegebenen Parameterwerte protokolliert, mit Ausnahme des Parameters **TEXT**.

#### **Datenbankänderungen**

Folgende Datenbankänderungen müssen beim Releasewechsel beachtet werden.

### **Neue reservierte Wörter und Schemanamen bei SQL**

Aufgrund der erweiterten SQL-Sprachunterstützung für DB2 für i wurde die Liste der reservierten Wörter und Schemanamen in Anhang I des Handbuchs SQL Reference aktualisiert. Die neuen reservierten Wörter und Schemanamen werden im Memorandum für Benutzer zwar nicht erwähnt, aber die Listen müssen bei der Umstellung auf ein neues Release berücksichtigt werden.

Die Listen in Anhang I sind unter der folgenden Adresse zu finden: [http://www.ibm.com/support/](http://www.ibm.com/support/knowledgecenter/ssw_ibm_i_73/db2/rbafzresword.htm) [knowledgecenter/ssw\\_ibm\\_i\\_73/db2/rbafzresword.htm](http://www.ibm.com/support/knowledgecenter/ssw_ibm_i_73/db2/rbafzresword.htm)

### **CREATE FUNCTION (SQL-Tabelle) kann eine neue Warnung zurückgeben: SQLSTATE-Wert '01652' und SQLCODE +20159**

In IBM i 7.3 wird von der CREATE FUNCTION (SQL-Tabelle) in einigen Fällen eine Warnung zurückgegeben, in denen zuvor eine erfolgreiche Ausführung gemeldet wurde. Anstelle des SQLSTATE-Werts '00000' und SQLCODE = 0 werden von CREATE FUNCTION (SQL-Tabelle) ggf. der SQLSTATE-Wert '01652' und SQLCODE +20159 zurückgeben. Die Warnung in Form des SQLSTATE-Werts '01652' weist darauf hin, dass die Tabellenfunktion für die Einbettung in eine Abfrage in Betracht kommt und einige Attribute enthalten kann, die bei einer Einbettung ignoriert würden.

Die Warnung weist darauf hin, dass die folgenden Attribute ignoriert werden, wenn eine Tabellenfunktion eingebettet wird:

• CONCURRENT ACCESS RESOLUTION USE CURRENTLY COMMITTED oder WAIT FOR OUTCOME

- <span id="page-21-0"></span>• SET OPTION CONACC = \*CURCMT oder \*WAIT
- v SET OPTION COMMIT = \*CS oder \*ALL oder \*RR

### **DROP SCHEMA CASCADE**

Vor IBM i 7.3 wurde bei der Verarbeitung der SQL-Anweisung DROP SCHEMA CASCADE für jeden Journalempfänger in dem Schema eine CPA7025-Anfragenachricht gesendet. In 7.3 wird die Anfragenachricht nicht mehr gesendet, wenn das Schlüsselwort CASCADE in der Anweisung DROP SCHEMA angegeben wird.

Wenn DROP SCHEMA CASCADE verwendet wird, werden bei QIBM\_QJO\_DLT\_JRNRCV registrierte Exitprogramme nicht aufgerufen, wenn die Journalempfänger gelöscht werden.

Die CASCADE-Verarbeitung ist nicht Teil des Standardverhaltens. Wenn also DROP SCHEMA <Schemaname> verwendet wird, ändert sich das Verhalten nicht.

#### **Benutzerdefinierte Tabellenfunktion QSYS2.OBJECT\_STATISTICS**

In IBM i 7.3 wurden der benutzerdefinierten Tabellenfunktion (User Defined Table Function, UDTF) QSYS2.OBJECT\_STATISTICS() viele neue Ergebnisspalten hinzugefügt. Aufgrund der hinzugefügten Spalten verbleiben Kundensichten, die auf die UDTF verweisen, in einem unbrauchbaren Zustand.

Versuche zum Abfragen von Sichten, während sie sich in diesem unbrauchbaren Zustand befinden, schlagen mit SQL0443 fehl, wobei zuerst die Fehlernachrichten CPF503E, CPF426A und MCH3601 ausgegeben werden.

Die Kunden müssen ihre Sichten daraufhin prüfen, ob sie Verweise auf diese UDTF enthalten. Alle Sichten, die auf diese UDTF verweisen, müssen nach dem Upgrade auf IBM i 7.3 erneut erstellt werden.

Führen Sie die folgende Abfrage aus, um Sichten mit dieser Abhängigkeit zu finden:

SELECT VIEW SCHEMA, VIEW NAME, A.\* FROM OSYS2.SYSVIEWDEP A WHERE OBJECT TYPE = 'FUNCTION' AND OBJECT NAME = 'OBJECT\_STATISTICS' AND OBJECT\_SCHEMA = 'QSYS2' AND VIEW\_SCHEMA NOT IN ('QSYS2', 'SYSIBMADM') ;

Betroffene Sichten können auf einfache Weise mit dem Feature zum Generieren von SQL im System i Navigator unter Auswahl der Option OR REPLACE erneut erstellt werden. Nach der SQL-Generierung muss die Anweisung nur noch ausgeführt werden.

#### **Argumentänderung bei Skalarfunktion LOCATE**

In IBM i 7.1 mit PTF SI58004, in IBM i 7.2 mit PTF SI57943 und in IBM i 7.3 akzeptiert die Skalarfunktion LOCATE keinen negativen Wert und keine 0 mehr für das dritte Argument.

- v Vor dieser Änderung akzeptierte die Skalarfunktion LOCATE einen negativen Wert oder 0 für das dritte Argument und führte zum selben Ergebnis wie die Angabe des Werts 1.
- v Nach dieser Änderung akzeptiert die Skalarfunktion LOCATE weder einen negativen Wert noch 0 für das dritte Argument. Die Nachricht SQL0138 mit dem Hinweis, dass Argument \*N der Funktion SUBS-TRING ungültig ist, wird ausgegeben.

Diese Verhaltensänderung betrifft dynamisch ausgeführtes SQL und eingebettetes SQL innerhalb von Programmen, Sichten, Auslösern oder anderen Objekten, die die Skalarfunktion LOCATE verwenden, nachdem die PTFs für IBM i 7.1 oder 7.2 angelegt oder das System auf IBM i 7.3 umgestellt wurde.

### <span id="page-22-0"></span>**Änderungen bei benutzerdefinierten SQL-Skalarfunktionen, die im Routinenhauptteil BEGIN ATOMIC enthalten**

In IBM i 7.3 sind einfache benutzerdefinierte SQL-Skalarfunktionen (User-defined Functions, UDFs), die mit einem Routinenhauptteil erstellt werden, der BEGIN ATOMIC enthält, jetzt aus Leistungsgründen Kandidaten für die Einbettung in Abfragen, die auf sie verweisen. Bisher verhinderte dieser Verweis die Einbettung der UDF.

- v In Releases vor IBM i 7.3 wurden einfache benutzerdefinierte SQL-Skalarfunktionen, die mit einem Routinenhauptteil erstellt wurden, der BEGIN ATOMIC enthielt, nie in eine Abfrage eingebettet, die einen Verweis auf die UDF enthielt.
- v In IBM i 7.3 sind einfache benutzerdefinierte SQL-Skalarfunktionen, die mit einem Routinenhauptteil erstellt werden, der BEGIN ATOMIC enthält, jetzt Kandidaten für die Einbettung in Abfragen, die auf sie verweisen.

Diese Verhaltensänderung betrifft dynamisch ausgeführtes SQL und eingebettetes SQL innerhalb von Programmen, Sichten, Auslösern oder anderen Objekten, die eine einfache benutzerdefinierte SQL-Skalarfunktion verwenden, die nach der Umstellung auf IBM i 7.3 neu erstellt wird.

Um das frühere Verhalten wiederherzustellen, muss die UDF mit dem Attribut NOT DETERMINISTIC (Standardwert) erneut erstellt werden.

### **Änderungen bei benutzerdefinierten SQL-Skalarfunktionen mit dem Attribut FENCED**

In IBM i 7.3 werden einfache benutzerdefinierte SQL-Skalarfunktionen (User-defined Functions, UDFs), die mit dem Attribut FENCED erstellt werden, aus Leistungsgründen möglicherweise nicht in eine Abfrage eingebettet, die auf sie verweist. Bisher verhinderte dieses Attribut nicht die Einbettung der UDF.

- v Vor dieser Änderung wurde nicht verhindert, dass einfache benutzerdefinierte SQL-Skalarfunktionen, die mit dem Attribut FENCED erstellt wurden, in eine Abfrage eingebettet wurden, die aufgrund dieses Attributs auf sie verwies.
- v Mit dieser Änderung werden einfache benutzerdefinierte SQL-Skalarfunktionen (User-defined Functions, UDFs), die mit dem Attribut FENCED erstellt werden, abhängig von Berechtigungsmerkmalen, möglicherweise nicht in eine Abfrage eingebettet, die auf sie verweist.

Diese Verhaltensänderung betrifft dynamisch ausgeführtes SQL und eingebettetes SQL innerhalb von Programmen, Sichten, Auslösern oder anderen Objekten, die eine einfache benutzerdefinierte SQL-Skalarfunktion verwenden, die nach der Umstellung auf IBM i 7.3 neu erstellt wird.

Um das frühere Verhalten wiederherzustellen, muss die UDF mit dem Attribut NOT FENCED erneut er stellt werden.

### **Änderungen an der Ereignisdatei EVFEVENT**

Die folgenden Änderungen beziehen sich auf Ereignisdateien, die nicht mit den Kompilierbefehlen für C und C++, sondern mit anderen Befehlen erstellt werden.

- v Wenn die Ereignisdatei nicht vorhanden ist, wird sie jetzt mit einer Satzlänge von 400 erstellt. In früheren Releases war die Satzlänge 300.
- v Einige numerische Werte, die in der Ereignisdatei normalerweise 3-stellig sind, wie die Position einer Fehlernachricht, sind gelegentlich größer als 999. In diesem Fall erscheinen sie in der Ereignisdatei als 10-stellige Zahlen. Bitte beachten Sie, dass die Ereignisdatei kein festes Layout hat. Daher sollten Sie nicht davon ausgehen, dass ein numerischer Wert eine feste Anzahl an Stellen hat oder dass sich ein Wert an einer festen Position im Satz befindet.

### <span id="page-23-0"></span>**Änderungen beim integrierten Webanwendungsserver**

Die Unterstützung für den integrierten Webanwendungsserver (IAS) Version 7.1 und Version 8.1 wurde zurückgezogen. Server, die auf den Versionen 7.1 und 8.1 basieren, können auf IBM i 7.3 nicht mehr ausgeführt werden. Anwendungen, die auf nicht unterstützten Versionen des IAS ausgeführt werden, müssen auf einer neueren Serverversion, vorzugsweise auf Version 8.5 oder höher, erneut bereitgestellt wer den.

### **Änderungen beim integrierten Web-Service-Server**

Die Unterstützung für den integrierten Web-Service-Server (IWS-Server) Version 1.3 und Version 1.5 wur de zurückgezogen. Server, die auf den Versionen 1.3 und 1.5 basieren, können auf IBM i 7.3 nicht mehr ausgeführt werden. Web-Services, die auf nicht unterstützten Versionen des IWS-Servers ausgeführt wer den, müssen auf einer neueren Serverversion, vorzugsweise auf Version 2.6 oder höher, erneut bereitgestellt werden.

Web-Services können aus früheren Versionen eines IWS-Servers mithilfe der Scripts saveWebServices.sh und restoreWebServices.sh, die sich im Verzeichnis /qibm/proddata/os/webservices/bin befinden, in eine neuere Version kopiert werden. Die Web Services Description Language (WSDL) für einen Web-Service auf dem neuesten IWS-Server weicht jedoch geringfügig von der WSDL für die Versionen 1.3 und 1.5 ab, daher muss die WSDL an alle Clients gesendet werden, die den SOAP-Service verwenden.

### **Änderungen bei der LDAP-Unterstützung**

#### **Gefährdete Chiffrierverfahren wurden entfernt**

In IBM i 7.3 wurden gefährdete Chiffrierverfahren aus der LDAP-Standardliste entfernt, einschließlich RC4-40-MD5, RC2-40-MD5, DES-56, RC4-128-MD5 und RC4-128-SHA. Wenn eine Anwendung von diesen Chiffrierverfahren abhängig ist, kann sie in 7.3 nicht mehr ausgeführt werden. Falls diese gefährdeten Chiffrierverfahren temporär benötigt werden, können sie mit LDAP WebAdmin, IBM Navigator for i oder ldapmodify aktiviert werden, indem entweder das Attribut ibm-slapdSslCipherSpec oder das Attribut ibm-slapdSslCipherSpecs des Eintrags 'cn=SSL, cn=Configuration' in die korrekten Werte geändert wird.

#### **Standardwert des Attributs ibm-slapdAllowAnon wurde geändert**

Der Standardwert des Attributs ibm-slapdAllowAnon wurde in 7.3 von TRUE in FALSE geändert. Anonymen Benutzern ist die Verbindung zu LDAP untersagt. Wenn anonymen Benutzern die Verbindung zu LDAP erlaubt werden soll, muss das Attribut manuell mit LDAP WebAdmin, IBM Navigator for i oder ldapmodify in TRUE geändert werden.

#### **Bibliothekskonvertierung**

\*LIB-Objekte werden konvertiert.

Alle Bibliotheken (\*LIB-Objekte) auf dem System werden konvertiert. Die Konvertierung der Bibliotheken erfolgt automatisch während der Installation des Betriebssystems, bei einem IPL und beim Anhängen eines unabhängigen Zusatzspeicherpools (IASP). Beim Zurückspeichern erstellte Bibliotheken werden im neuen Format erstellt.

Vor der Installation muss von den Benutzern keine Bereinigung durchgeführt werden.

### **Änderungen bei Maschineninstruktionen**

Folgende Änderungen bei Maschineninstruktionen (MI) müssen beim Releasewechsel beachtet werden.

# <span id="page-24-0"></span>**Änderungen bei Instruktionen, die numerische Werte konvertieren**

Die Systemunterstützung für die Instruktion Copy Numeric Value (**CPYNV[RBI]** und **LBCPYNV[R]**), die Instruktion Convert Character to Numeric (**CVTCN**) und die Instruktion Convert Numeric to Character (**CVTNC**) wurde in IBM i 7.3 geändert, um Fehler zu korrigieren, die Unterstützung zu erweitern und die Leistung zu verbessern. In einigen Fehlersituationen werden andere Ausnahmebedingungen ausgegeben als in früheren Releases. Hier einige Beispiele:

- v Bei Konvertierungen, die einen ungültigen Datentyp oder eine ungültige Feldlänge (in Quellen- oder Empfängerattributen) angeben, wird jetzt zuverlässig die Nachricht MCH5001 (Skalartyp ungültig) oder die Nachricht MCH5002 (Skalarattribute ungültig) ausgegeben. In früheren Releases wurde bei vielen Fehlern die Nachricht MCH1202 (Dezimaldaten) gesendet.
- v Bei Konvertierungen in Dezimalgleitkommawerte mit Dezimalrundung (**CPYNVR** und **LBCPYNR**) wird jetzt die Nachricht MCH5001 (Skalartyp ungültig) ausgegeben. In früheren Releases wurde die Konvertierung mithilfe des Rundungsmodus in Rechenattributen für den Thread durchgeführt und keine Ausnahmebedingung gesendet.
- v Bei Konvertierungen von Binärzahlen mit negativen Vorzeichen in Binärzahlen ohne Vorzeichen wird jetzt zuverlässig die Nachricht MCH1210 (Größe) ausgegeben, außer wenn Programmattribute Ausnahmebedingungen bezüglich der Größe der Binärzahlen unterdrücken. In früheren Releases wurde die Ausnahmebedingung nicht immer gesendet.
- v Bei Konvertierungen von Binärzahlen mit oder ohne Vorzeichen in gepackte oder gezonte Dezimalzahlen wird jetzt zuverlässig die Nachricht MCH1210 (Größe) ausgegeben, wenn der Quellenwert nicht in den Empfänger passt. In früheren Releases wurde die Ausnahmebedingung nicht immer gesendet.
- v Bei Konvertierungen in gepackte Dezimalzahlen mit mehr als 31 Stellen wird jetzt eine zuverlässige Bedingung für Verzweigungs- und Bezugszahlenformen erstellt. In früheren Releases wurde in einigen Fällen eine falsche Bedingung (abweichend vom konvertierten Empfängerwert) erstellt.

# **Änderung bei Materialize Process Message (MATPRMSG)**

Es wurde eine neue **MATPRMSG**-Option zur Rückgabe von Zeitmarken in UTC hinzugefügt.

In der Auswahlvorlage (Operand 4) von **MATPRMSG** wurde eine neue Option hinzugefügt, um anzugeben, ob Zeitmarken in der Zeit des lokalen Systems oder in UTC-Zeit zurückgegeben werden sollen. Standardmäßig wird die Zeit des lokalen Systems zurückgegeben. Die UTC-Zeit ist nur für Nachrichten verfügbar, die in Release 7.3 und höher erstellt werden. Wenn die UTC-Option für Nachrichten vor Release 7.3 angegeben wird, wird 0 in den Zeitmarken zurückgegeben.

### **Änderungen beim gemeinsam genutzten IBM i NetServer-Drucker**

Es wird eine neue Version des SMB-Protokolls (Server Message Block) eingeführt. Version 2 (SMB2) wur de hinzugefügt und ist jetzt der Standard, der mit IBM i NetServer-Clients ausgehandelt wird. Das neue Protokoll handhabt das Drucken anders als bisher und Druckerfunktionen verhalten sich nicht mehr wie in früheren Releases. Dokumente können nach wie vor über Windows-Clients in gemeinsame Drucker warteschlangen gestellt werden, zum Konfigurieren des Druckers sind jedoch zusätzliche Schritte erfor derlich.

- 1. Öffnen Sie die Windows-Eingabeaufforderung und verwenden Sie den Befehl NET USE, um die IBM i NetServer-Druckerfreigabe einem nicht benutzten lokalen LPT-Druckeranschluss zuzuordnen. Beispiel: **NET USE LPTx \\server\share** (dabei steht x für eine gültige LPT-Anschlussnummer)
- 2. Fügen Sie die Druckerfreigabe dem in Schritt 1 verwendeten LPT-Anschluss als lokalen Drucker mit dem richtigen Druckertreiber für den gemeinsam genutzten Drucker hinzu.

Bei Druckern, die auf diese Weise hinzugefügt werden, kann die Spoolausgabe an die Druckerfreigabe im Netz erfolgen, erweitertes Warteschlangenmanagement wird für den zugeordneten Drucker aber nicht mehr unterstützt. Die SMB2-Unterstützung kann auf dem System inaktiviert werden, wenn die Druckein<span id="page-25-0"></span>schränkungen mit der derzeitigen Verwendung des Netzdruckers nicht kompatibel sind. Mit dem folgenden Befehl kann die SMB2-Unterstützung für IBM i NetServer permanent inaktiviert werden:

#### **CALL QZLSMAINT PARM('40' '1' '0x80')**

#### **Änderungen bei der Unterstützung für gepackte Dezimalzahlen**

Die Systemunterstützung für gepackte Dezimalzahlen wurde in IBM i 7.3 geändert, um Fehler bei Operationen zu beheben, die ein Zwischenergebnis mit mehr als 63 Ziffern erzeugen (zum Beispiel ergibt die Multiplikation von zwei Zahlen mit 35 Ziffern ein Zwischenergebnis mit 70 Ziffern):

- v Bei Operationen mit gepackten Dezimalzahlen, die ein großes Zwischenergebnis erzeugen, wird die überzählige Ziffer (die ganz links stehenden 4 Bit) in den gepackten Dezimalzahlen mit einer geraden Zahl an Ziffern jetzt zuverlässig ignoriert. In früheren Releases wurde aufgrund der überzähligen Ziffer gelegentlich ein falsches Ergebnis erzeugt oder die Ausnahmebedingung MCH1202 (Dezimaldaten) ausgegeben.
- v Bei Operationen mit gepackten Dezimalzahlen, die ein großes Zwischenergebnis erzeugen, wird ein Überlauf jetzt zuverlässig erkannt und gemeldet. In früheren Releases wurde gelegentlich die Ausnahmebedingung MCH1210 (Größe) ausgegeben, obwohl kein Überlauf aufgetreten war, oder sie wurde nicht ausgegeben, obwohl ein Überlauf aufgetreten war.

### **\*NETCMN-Änderung bei den Systemwerten QAUDLVL und QAUDLVL2**

Die Definition der Systemwerte **QAUDLVL** und **QAUDLVL2** in Bezug auf **\*NETCMN** wurde so geändert, dass keine SK-A-Einträge (socket accept) und SK-C-Einträge (socket connect) mehr gesendet werden. In früheren Releases wurden diese Einträge protokolliert, wenn **\*NETCMN** oder **\*NETSCK** für **QAUDLVL/QAUDLVL2** angegeben war. Sie werden nicht mehr protokolliert, wenn **\*NETCMN** für **QAUDLVL/QAUDLVL2** angegeben ist, sondern nur noch, wenn **\*NETSCK** für **QAUDLVL/QAUDLVL2** angegeben ist.

Um dieselben **\*NETCMN**-Protokolleinträge zu erhalten wie in früheren Releases, müssen jetzt **\*NETCMN** und **\*NETSCK** zusammen angegeben werden.

Bei einem Upgrade von IBM i 7.1 oder 7.2 auf IBM i 7.3 wird **\*NETSCK** entweder **QAUDLVL oder QAUDLVL2** automatisch hinzugefügt, wenn einer der beiden Systemwerte bereits den Wert **\*NETCMN** enthält.

#### **Bedienerführung zum Abhängen von Dateisystemen im Menü SAVE**

Wenn bei einer Sicherungsoperation die Auswahl zum Abhängen der Dateisysteme getroffen wird, wird mit den Auswahlmöglichkeiten 21, 22 und 23 im Menü **SAVE** jetzt ein erneutes Anhängen der Dateisysteme am Ende der Operation versucht.

### **Änderungen bei Secure Sockets Layer (SSL) und Transport Layer Security (TLS)**

#### **Geänderte System SSL/TLS-Chiffrierspezifikationsliste**

Die Chiffrierspezifikationsliste, die vom Systemwert **QSSLCSL** generiert wird, wenn der Systemwert **QSSLCSLCTL** auf \*OPSYS gesetzt ist, hat sich gegenüber dem vorherigen Release geändert. Die Liste enthält in IBM i 7.3 nur Cipher-Suites, die zum Zeitpunkt der ursprünglichen Freigabe von 7.3 für die Einhaltung der Sicherheitsdefinitionen als geeignet angesehen wurden. Eine Anwendung, die System SSL/TLS ver wendet, kann nur Cipher-Suites verwenden, die in **QSSLCSL** aufgelistet sind. Die Verwendung anderer Cipher-Suites ist nicht möglich. Administratoren können die von System SSL/TLS unterstützten Chiffrier verfahren über den Systemwert **QSSLCSL** steuern, wenn **QSSLCSLCTL** auf \*USRDFN gesetzt wird.

<span id="page-26-0"></span>Übersicht über die wesentlichen Änderungen an der Liste:

- v Die RC4-Verschlüsselung (RC4 = Rivest Cipher 4) mit 128-Bit-Schlüsseln wurde entfernt.
- v Der Galois/Counter Mode (GCM) steht jetzt an erster Stelle in der Liste und wird gegenüber dem Cipher Block Chaining-Modus (CBC) bevorzugt.
- v Alle Chiffrierverfahren mit einer Schlüssellänge von weniger als 128 Bit wurden entfernt.

Die \*OPSYS-Liste enthält in 7.3 jetzt folgende Einträge:

- v ECDHE\_ECDSA\_AES\_128\_GCM\_SHA256
- v ECDHE\_ECDSA\_AES\_256\_GCM\_SHA384
- ECDHE\_RSA\_AES\_128\_GCM\_SHA256
- v ECDHE\_RSA\_AES\_256\_GCM\_SHA384
- v RSA\_AES\_128\_GCM\_SHA256
- RSA AES 256 GCM SHA384
- ECDHE\_ECDSA\_AES\_128\_CBC\_SHA256
- v ECDHE\_ECDSA\_AES\_256\_CBC\_SHA384
- ECDHE\_RSA\_AES\_128\_CBC\_SHA256
- ECDHE\_RSA\_AES\_256\_CBC\_SHA384
- RSA AES 128 CBC SHA256
- RSA AES 128 CBC SHA
- v RSA\_AES\_256\_CBC\_SHA256
- RSA AES 256 CBC SHA
- v ECDHE\_ECDSA\_3DES\_EDE\_CBC\_SHA
- v ECDHE\_RSA\_3DES\_EDE\_CBC\_SHA
- v RSA\_3DES\_EDE\_CBC\_SHA

Die System SSL/TLS-Standardchiffrierspezifikationsliste ist die Schnittmenge der über QSSLCSL aktivierten Cipher-Suites und der auswählbaren Standard-Cipher-Suites. Die Liste der auswählbaren Standard-Cipher-Suites wird mit dem Advanced Analysis-Befehl SSLCONFIG der Systemserviceprogramme (SST) konfiguriert. Die Reihenfolge der Standardliste entspricht der Reihenfolge der Cipher-Suites im Systemwert QSSLCSL. Zur Änderung der Reihenfolge muss QSSLCSL geändert werden. Wenn in einer Anwendung keine zu aktivierenden Cipher-Suites angegeben sind, kommt die Standardliste der System SSL/ TLS-Cipher-Suites zur Anwendung. Weitere Einzelheiten sind im Thema SSL/TLS im Knowledge Center zu finden.

#### **Geänderte Standardliste der SSL-Signaturalgorithmen für System SSL/ TLS**

Der MD5-Signaturalgorithmus ist in der Standardliste der System SSL/TLS-Signaturalgorithmen nicht mehr enthalten. Administratoren können die von System SSL/TLS unterstützten Signaturalgorithmen mit dem Advanced Analysis-Befehl **SSLCONFIG** der Systemserviceprogramme (SST) steuern. Die Standardliste der System SSL/TLS-Signaturalgorithmen enthält jetzt folgende Einträge:

- ECDSA mit SHA512
- ECDSA mit SHA384
- ECDSA mit SHA256
- ECDSA mit SHA224
- ECDSA mit SHA1
- RSA mit SHA512
- v RSA mit SHA384
- <span id="page-27-0"></span>• RSA mit SHA256
- RSA mit SHA224
- RSA mit SHA1

### **Geänderte SSL Default Elliptic Curve-Kurvenliste für System SSL/TLS**

Die Kurvenliste namens System SSL/TLS Default Elliptic Curve enthält keine Kurven mehr mit einer Größe kleiner als 256. Administratoren können die genannten Kurven, die von System SSL/TLS unter stützt werden, mit dem Advanced Analysis-Befehl **SSLCONFIG** der Systemserviceprogramme (SST) steuern. Die Kurvenliste namens System SSL/TLS Default Elliptic Curve enthält jetzt folgende Einträge:

- Secp521r1
- Secp384r1
- Secp256r1

### **Änderungen bei Universal Connection**

Universal Connection ändert die IP-Adressen und Ports, die von den CL-Befehlen **SNDSRVRQS** (Serviceanforderung senden) und **SNDPTFORD** (PTF-Bestellung senden) beim Herstellen einer Verbindung zum IBM Service verwendet werden. Alle Anforderungen werden an den Hostnamen esupport.ibm.com an Port 443 oder 80 weitergeleitet. Dies kann Änderungen der Firewallkonfiguration erforderlich machen, um sicher zustellen, dass abgehende Verbindungen zum IBM Service nicht blockiert werden. Bei IPv4 wird empfohlen, 129.42.0.0/18 für beide Ports zu öffnen, und bei IPv6 wird empfohlen, 2620:0:6c0::/45 für beide Ports zu öffnen.

### **Exitpunkt QIBM\_QPA\_DEVSEL (Auswahl virtueller Einheit) wird nicht mehr verwendet**

In IBM i 6.1 wurde die Verarbeitung der Einheitenauswahl durch das System geändert und dadurch der Systemaufwand als auch Konfliktsituationen, die früher mit der Auswahl einer verfügbaren automatisch erstellten virtuellen Einheit durch das System verbunden waren, drastisch verringert. Diese Einheiten werden hauptsächlich von Telnet und beim Durchgriff auf das System verwendet.

Aufgrund dieser Änderungen wird der Exitpunkt QIBM\_QPA\_DEVSEL (Auswahl virtueller Einheit) nicht mehr verwendet. Dieses Exitprogramm wurde vom System genutzt, wenn \*REGFAC für den Systemwert QAUTOVRT konfiguriert war.

Über den Exitpunkt QIBM\_QPA\_DEVSEL (Auswahl virtueller Einheit) konnte eine Reihe von Standardwerten geändert werden, einschließlich der Grenzwerte für die automatische Konfiguration, Standardnamenskonventionen sowie die Möglichkeit, bestimmte Verbindungen zuzulassen oder abzulehnen.

Wenn der Systemwert QAUTOVRT in IBM i 7.3 auf \*REGFAC gesetzt wird, verhält sich das System so, als wäre dieser Systemwert auf 0 gesetzt. Mit dieser Einstellung wird die automatische Konfiguration virtueller Einheiten inaktiviert.

Der Systemwert QAUTOVRT sollte so konfiguriert werden, dass der gewünschte Grenzwert eingehalten wird.

Da der Exitpunkt QIBM\_QPA\_DEVSEL (Auswahl virtueller Einheit) nicht mehr verwendet wird, steht er nicht mehr zur Verfügung, um die Standardnamenskonventionen für die automatische Konfiguration virtueller Einheiten zu ändern.

Über den Exitpunkt QIBM\_QTG\_DEVINIT (Initialisieren der Telnet-Einheiten) können einige verwandte Funktionen ausgeführt werden.

### <span id="page-28-0"></span>**Workloadgruppen**

Der Datenbereich QSYS/QWTWLCGRP ist veraltet.

Kunden, die den Datenbereich QSYS/QWTWLCGRP verwenden, um einen Subsystemmonitorjob zur Verwendung einer Workloadgruppe für Jobs aufzurufen, die in dem betreffenden Subsystem gestartet werden, müssen jetzt den Parameter **WLCGRP** des Befehls **CRTSBSD** (Subsystembeschreibung erstellen) oder des Befehls **CHGSBSD** (Subsystembeschreibung ändern) verwenden. Der Standardwert für die **SBSD** ist **WLCGRP(\*NONE)**. In 7.3 wird der Datenbereich QSYS/QWTWLCGRP ignoriert.

### **Bibliotheken QWQREPOS und QWQCENT in Benutzerbibliotheken geändert**

Die Bibliotheken QWQREPOS und QWQCENT werden als Benutzerbibliotheken behandelt und jetzt beispielsweise mit **SAVLIB LIB(\*ALLUSR)** und nicht mehr mit **SAVLIB LIB(\*IBM)** gesichert.

# <span id="page-30-0"></span>**Optionen**

In diesem Abschnitt werden die Änderungen beschrieben, die an den Optionen des Betriebssystems IBM i vorgenommen wurden.

# **Digital Certificate Manager (5770-SS1 Option 34)**

Wenn in IBM i 7.3 mit Digital Certificate Manager ein Zertifikatsspeicher erstellt wird, wird die Standardliste der Stammzertifizierungsinstanzen dem Zertifikatsspeicher nicht mehr automatisch hinzugefügt. Um die Stammzertifizierungsinstanzen einem neu erstellten Zertifikatsspeicher hinzuzufügen, müssen Sie im linken Fensterbereich die Option "Zertifikatsspeicher verwalten" und anschließend die Option "Mit CA-Zertifikaten füllen" auswählen.

Im Fenster "Mit CA-Zertifikaten füllen" können Sie die Zertifikate der Stammzertifizierungsinstanzen und die Zwischenzertifikate auswählen, die Sie für vertrauenswürdig halten und dem Zertifikatsspeicher hinzufügen wollen, indem Sie das Kontrollkästchen neben den gewünschten Zertifikaten markieren und anschließend auf "Weiter" klicken. Unter den aufgelisteten Zertifikaten befinden sich sichere Versionen, die SHA-2-Signaturalgorithmen mit einer RSA-Schlüssellänge von mindestens 2048 Bit oder einer ECDSA-Schlüssellänge von mindestens 256 Bit verwenden.

# <span id="page-32-0"></span>**Lizenzprogramme**

Dieser Abschnitt enthält Informationen zu einzelnen Lizenzprogrammen, die in IBM i 7.3 geändert wur den.

# **Auf IBM i 7.3 unterstützte Social Collaboration-Produkte (früher Lotus)**

Weitere Informationen über die mindestens erforderlichen Releasestände für Lotus-Produkte, die auf IBM i 7.3 ausgeführt werden sollen, sind im Handbuch Lotus Software for IBM i Compatibility Guide auf der IBM Systems Website unter [http://www.ibm.com/systems/resources/](http://www.ibm.com/systems/resources/systems_power_ibmi_lotus_releasesupport.pdf) [systems\\_power\\_ibmi\\_lotus\\_releasesupport.pdf](http://www.ibm.com/systems/resources/systems_power_ibmi_lotus_releasesupport.pdf) zu finden.

### **Änderungen bei WebSphere MQ (5724-H72)**

WebSphere MQ Version 7.0.1 und ältere Versionen werden auf IBM i 7.3 NICHT mehr unterstützt. Die mindestens erforderlichen WebSphere MQ Versionen sind 7.1.0.7 oder 8.0.0.4.

Weitere Informationen sind auf der Website System Requirements for WebSphere MQ [\(http://www-](http://www-01.ibm.com/support/docview.wss?uid=swg27006467)[01.ibm.com/support/docview.wss?uid=swg27006467\)](http://www-01.ibm.com/support/docview.wss?uid=swg27006467) zu finden.

### **IBM WebSphere Application Server 8.5 (5733-W85)**

#### **Installation von WebSphere Application Server**

IBM WebSphere Application Server V8.0 und ältere Versionen werden auf IBM i 7.3 nicht mehr unter stützt und funktionieren nicht mehr.

Java™ SE 6 32 Bit (5770-JV1 Option 11) und Java SE 6 64 Bit (5770-JV1 Option 12) werden auf IBM i 7.3 nicht mehr unterstützt und funktionieren nicht mehr.

#### **Produkttypen von IBM WebSphere® Application Server (WAS):**

- Installationen des Typs Classic-Profil. Das Classic-Profil von WAS. Es kann nur mit dem Produkt IBM Installation Manager (IM) über die IBM Web Administration-Konsole oder mit dem Befehl "/QIBM/ProdData/InstallationManager/eclipse/tools/imcl install" installiert werden. Das Wort "Liberty" ist in der Produktbeschreibung nicht enthalten.
- v Installationen des Typs Liberty-Profil (Archive): Das Liberty-Profil von WAS. Die Installation erfolgt durch Download der JAR-Produktdatei (wlr-xx-8.5.5.jar) aus IBM Support Fix Central und manuelle Wiederherstellung des Inhalts im IBM i IFS. Dieser Installationstyp wird NICHT im Produkt IBM Installation Manager angezeigt. Die Eigenschaft "product.ibm.websphere.productInstallType" entspricht "Archive" im Inhalt der Datei <wlp\_root>/lib/versions/WebSphereApplicationServer.properties im IBM i IFS.
- Installationen des Typs Liberty-Profil (über IBM Installation Manager): Das Liberty-Profil von WAS. Es wird mit dem Produkt IBM Installation Manager (IM) über die IBM Web Administration-Konsole oder mit dem Befehl "/QIBM/ProdData/InstallationManager/eclipse/tools/imcl install" installiert. Die Produktbeschreibung enthält das Wort "Liberty". Die Eigenschaft "com.ibm.websphere.productInstallType" entspricht "InstallationManager" im Inhalt der Datei <wlp\_root>/lib/versions/ WebSphereApplicationServer.properties im IBM i IFS.

#### **Mindestens erforderliche Fixpackstufe für IBM WebSphere® Application Server (WAS):**

Bei Installationen des Typs Classic-Profil des Produkts IBM WebSphere Application Server ist für IBM i 7.3 mindestens die Fixpackstufe 8.5.5.9 erforderlich.

**Anmerkung:** VOR der Installation der Fixpackstufe 8.5.5.9 muss IBM Installation Manager (IM) v1.8.4 oder höher installiert werden. Weitere Informationen über das Anzeigen der aktuell auf IBM i installierten IM-Version und das ggf. erforderliche Upgrade auf eine neuere Version sind unter [http://www.ibm.com/](http://www.ibm.com/support/docview.wss?uid=nas8N1010434) [support/docview.wss?uid=nas8N1010434](http://www.ibm.com/support/docview.wss?uid=nas8N1010434) zu finden.

Für das Liberty-Profil (Archive- und IM-Installationen) des Produkts IBM WebSphere Application Server wird mindestens die Fixpackstufe 8.5.5.0, das erstes Release, benötigt.

Anhand der Beschreibung im Abschnitt "Vorgehensweise zum Feststellen der aktuellen WAS-Fixpackstufe" unten können Sie herausfinden, welche Fixpackstufe des WAS-Produkts derzeit installiert ist.

#### **Vorgehensweise zum Feststellen der aktuellen WAS-Fixpackstufe**

v Installationen des Typs Classic-Profil:

Prüfen Sie die Datei <app\_server\_root>/properties/version/ WAS.product im IBM i IFS, wobei <app-\_server\_root> das Stammverzeichnis der Installation des Produkts IBM WebSphere Application Server ist.

Beispiel:

**WRKLNK** 'QIBM/ProdData/WebSphere/AppServer/V85/Express/properties/version/WAS.product' Geben Sie Option 5 neben der Datei WAS.product ein, um deren Inhalt anzuzeigen. Die Versionsinformation wird nebendem Tag <version> wie im nachstehenden Beispiel angezeigt. Die vom Betriebssystem IBM i 7.3 unterstützte Mindestversion ist 8.5.5.9.

**Anmerkung:** Die folgende Produktversion erfüllt NICHT die Anforderungen der erforderlichen Mindestversion.

```
<product name="IBMWebSphere Application Server - Express">
 <id>EXPRESS</id>
<version>8.5.5.7</version>
<build-info
 date="8/20/15"
level="cf071533.01"/>
</product>
```
• Installationen des Typs Liberty-Profil (Archive und über IM):

Es besteht keine Notwendigkeit zur Prüfung der Fixpackstufe, da 8.5.5.0, das erste Release des Liberty-Profils, das geforderte Mindestrelease ist.

#### **Upgrade von IBM WebSphere® Application Server auf IBM i 7.3:**

- v Vergewissern Sie sich, dass eines der folgenden vorausgesetzten 5770-JV1-Lizenzprogramme installiert ist, bevor Sie mit der Migration von WAS beginnen. Für die Migration ist nur eines der Lizenzprogramme erforderlich, von IBM wird allerdings die Installation beider Lizenzprogramme empfohlen.
	- 5770-JV1 Option 14 (Java SE 7 32 Bit)
	- 5770-JV1 Option 15 (Java SE 7 64 Bit erforderlich für JVMs mit Heapgrößen über 2 GB)
- v Vergewissern Sie sich, dass IBM Installation Manager (IM) v1.8.4 oder höher installiert ist. Weitere Informationen über das Anzeigen der aktuell auf IBM i installierten IM-Version und das ggf. erforderliche Upgrade auf eine neuere Version sind unter [http://www.ibm.com/support/](http://www.ibm.com/support/docview.wss?uid=nas8N1010434) [docview.wss?uid=nas8N1010434](http://www.ibm.com/support/docview.wss?uid=nas8N1010434) zu finden.

v Vergewissern Sie sich vor oder nach dem Upgrade auf IBM i 7.3, das alle IBM WAS-Installationen die mindestens erforderlichen Fixpackstufen erfüllen. Weitere Informationen finden Sie im Abschnitt "Mindestens erforderliche Fixpackstufe für IBM WebSphere® Application Server (WAS)" weiter oben.

**Anmerkung:** IBM empfiehlt, das neueste Gruppen-PTF und Fixpack für WAS v8.5, sofern möglich, NACH der Migration auf das Betriebssystem IBM zu installieren.

#### **Migration von Installationen des Typs Classic-Profil:**

Wenn Sie derzeit IBM WebSphere Application Server (WAS) Version 8.0 oder ein älteres Produkt installiert haben und ein Upgrade auf IBM i 7.3 vornehmen, müssen Sie Ihre WAS Classic-Profil-Installation sowie die Profile auf IBM WebSphere Application Server Fixpackstufe v8.5.5.9 oder höher migrieren.

1. **WICHTIG**: Wenn die IBM WebSphere Application Server v8.5-Produktinstallation VOR dem Upgrade auf IBM i 7.3 auf Fixpackstufe 8.5.5.9 oder höher aktualisiert wurde, MÜSSEN die WAS-Serviceprogramme und das Standard-JDK anhand der folgenden Schritte aktualisiert werden, bevor das WAS-Produkt zum ersten Mal nach der Migration verwendet wird.

**Anmerkung:** Dieser Schritt gilt nicht für WAS Liberty-Profil-Installationen.

Vor der Aktualisierung der Serviceprogramme und der SDK-Standardwerte müssen Sie sich vergewissern, dass die folgenden Bedingungen erfüllt sind:

- Alle IBM WebSphere Application Server-Instanzen und das Subsystem QWAS85 müssen beendet sein.
- Der IBM i-Systemwert QALWOBJRS muss auf \*ALL gesetzt sein.
- v Das IBM i-Benutzerprofil, unter dem der Befehl ausgeführt wird, muss über die folgenden Sonder berechtigungen verfügen: \*ALLOBJ und \*SECADM.

Gehen Sie folgendermaßen vor, um die Programme und das Standard-SDK zu aktualisieren:

- v Starten Sie den Qshell Interpreter: **STRQSH**
- v Wechseln Sie in <app\_server\_root>/bin, wobei <app\_server\_root> das Stammverzeichnis der Web-Sphere Application Server-Installation ist.
- v Rufen Sie das Script \_postfpexit auf: ./\_postfpexit<app\_server\_root>
- v Rufen Sie das Script \_setupDefaultSDK auf: ./\_setupDefaultSDK

#### **Beispiel:**

**STRQSH**

cd /QIBM/ProdData/WebSphere/AppServer/V85/Express/bin ./\_postfpexit /QIBM/ProdData/WebSphere/AppServer/V85/Express ./\_setupDefaultSDK

2. Führen Sie den Befehl managesdk aus, um das SDK der vorhandenen WebSphere Application Server- Profile auf eine neuere Version als Java SE 6.0 zu aktualisieren.

Listen Sie alle Profile und deren SDKs auf:

- v Starten Sie den Qshell Interpreter: **STRQSH**
- Wechseln Sie in <app\_server\_root>/bin, wobei <app\_server\_root> das Stammverzeichnis der Web-Sphere Application Server-Installation ist.
- v Führen Sie den Befehl "./managesdk -listEnabledProfileAll" aus. Mit dem Befehl wird eine Liste aller Profile in einer Installation sowie der SDK-Namen angezeigt, für deren Verwendung die Profile derzeit jeweils konfiguriert sind.

#### **Beispiel:**

**STRQSH**

cd /QIBM/ProdData/WebSphere/AppServer/V85/Express/bin ./managesdk -listEnabledProfileAll CWSDK1004I: Profile profile\_name :

<span id="page-35-0"></span>CWSDK1006I: PROFILE\_COMMAND\_SDK = 1.6\_32 CWSDK1008I: Node MACHINE\_profile\_name SDK name: 1.6\_32 CWSDK1009I: Server profile\_name SDK name: 1.6\_32

- 3. Wenn der SDK-Wert von "Server profile\_name SDK name" 1.6\_32 oder 1.6\_64 lautet, müssen Sie dem Server die Verwendung einer neueren SDK-Version (1.7\_32, 1.7\_64, 1.7.1\_32, 1.7.1\_64, 1.8\_32, 1.8\_64) ermöglichen.
	- v Starten Sie den Qshell Interpreter: **STRQSH**
	- Wechseln Sie in <app\_server\_root>/bin, wobei <app\_server\_root> das Stammverzeichnis der Web-Sphere Application Server-Installation ist.
	- v Führen Sie den Befehl "./managesdk -listEnabledProfileAll" aus. Mit dem Befehl wird eine Liste aller Profile in einer Installation sowie der SDK-Namen angezeigt, für deren Verwendung die Profile derzeit jeweils konfiguriert sind.
	- v Führen Sie den Befehl "./managesdk -enableProfile -profileName profile\_name -sdkname sdk\_name -enableServers [-user user\_name] [-password password\_value]" aus, um das SDK für den angegebenen Profilnamen zu ändern.

#### **Beispiel:**

**STRQSH**

cd /QIBM/ProdData/WebSphere/AppServer/V85/Express/bin ./managesdk -listEnabledProfileAll CWSDK1003I: Available SDKs : CWSDK1005I: SDK name: 1.7\_64 CWSDK1005I: SDK name: 1.7\_32 CWSDK1005I: SDK name: 1.7.1\_64 CWSDK1005I: SDK name: 1.7.1\_32 CWSDK1001I: Successfully performed the requested managesdk task. ./managesdk -enableProfile -profileName WASprofile -sdkname 1.7.1\_32 -enableServers CWSDK1017I: Profile WASprofile now enabled to use SDK 1.7.1\_32. CWSDK1001I: Successfully performed the requested managesdk task.

Einzelheiten zur Verwendung des Befehls managesdk sind unter [http://www.ibm.com/support/](http://www.ibm.com/support/docview.wss?uid=nas8N1019730) [docview.wss?uid=nas8N1019730](http://www.ibm.com/support/docview.wss?uid=nas8N1019730) zu finden.

#### **Migration von Installationen des Typs Liberty-Profil (über Installation Manager und Archive-Installationen):**

Alle WAS Liberty-Profile müssen zur ordnungsgemäßen Funktion mit dem Betriebssystem IBM i 7.3 für die Verwendung des JDK 7.0 oder einer neueren Version konfiguriert werden.

Ausführliche Informationen zur Konfiguration der IBM WebSphere Application Server Liberty-Profil-Installation und der Anwendungsserver für die Verwendung des IBM JDK v7.0 oder einer neueren Version finden Sie unter [http://www.ibm.com/support/docview.wss?uid=nas8N1021106.](http://www.ibm.com/support/docview.wss?uid=nas8N1021106)

### **Änderungen bei IBM DB2 Web Query for i (5733-WQX)**

IBM DB2 Web Query for i V2.1 und ältere Versionen werden auf IBM i 7.3 nicht mehr unterstützt und funktionieren nicht mehr. Es muss ein Upgrade auf Web Query Version 2.2.0 oder höher vorgenommen werden. Web Query Version 2.2.0 wird auf IBM i 7.3, 7.2 oder 7.1 unterstützt. Voraussetzung ist IBM Technology for Java 7.1 32 Bit (JV1 Option 14).

Weitere Informationen über DB2 Web Query for i sind im Produkt-Wiki unter <http://ibm.co/db2wqwiki> zu finden.

<span id="page-36-0"></span>Die Bibliotheken QWQREPOS und QWQCENT von IBM DB2 Web Query for i (5733-WQX) werden als Benutzerbibliotheken behandelt. Weitere Einzelheiten sind unter [http://www-03preprod.ibm.com/](http://www-03preprod.ibm.com/support/knowledgecenter//ssw_ibm_i_73/rzaq9/rzaq9osWQlibs.htm) [support/knowledgecenter//ssw\\_ibm\\_i\\_73/rzaq9/rzaq9osWQlibs.htm z](http://www-03preprod.ibm.com/support/knowledgecenter//ssw_ibm_i_73/rzaq9/rzaq9osWQlibs.htm)u finden.

#### **IBM Developer Kit for Java (5770-JV1)**

#### **Unterstützung für JV1-Optionen auf IBM i 7.3**

Die JV1-Optionen für IBM Technology for Java(IT4J) 6.0 (Optionen 11 und 12) werden auf IBM i 7.3 nicht mehr unterstützt. Die Standard-JVM auf IBM i 7.3 ist IBM Technology for Java 8.0 32 Bit (Option 16).

Weitere Informationen über J9 auf IBM i sind auf der Website IBM i Technology Updates [\(http://](http://www.ibm.com/developerworks/ibmi/techupdates/java) [www.ibm.com/developerworks/ibmi/techupdates/java\)](http://www.ibm.com/developerworks/ibmi/techupdates/java) zu finden.

### **IBM Advanced Function Printing Utilities (5770-AF1)**

IBM Advanced Function Printing Utilities (5770-AF1) wird nicht mehr unterstützt.

Das letzte Release für IBM Advanced Function Printing Utilities (5770-AF1) war IBM i 7.2. Der Advance Function Presentation-Datenstrom ist jetzt eine offene Architektur, die vom AFP Consortium betreut wird. Ersatzprodukte mit einer breiten Palette an Bildformaten und modernen Font-Technologien werden von mehreren Unternehmen angeboten, die Mitglieder des AFP Consortium sind. Zu den Ersatzprodukten gehören DocPath Boulder Suite (von DocPath) und Overview AFP Designer for iSeries (von Isis-Papyrus). Dies ist keine umfassende Liste von Ersatzprodukten, da eventuell noch weitere Unternehmen Produkte anbieten, die als Ersatz für die Advanced Function Printing Utilities verwendet werden können.

### **Backup Recovery and Media Services (5770-BR1)**

Änderungen beim BRMS-Client

Im BRMS-Client wurden einige Anzeigen zur besseren Leistung und Darstellung konvertiert. Aus diesem Grund wird der BRMS-Client nur über IBM Navigator for i unterstützt.

### **IBM PowerHA SystemMirror für i (5770-HAS)**

Änderungen bei IBM PowerHA SystemMirror für i (5770-HAS)

Die Unterstützung für die IOP-Switching-Technologie (die gelegentlich auch als Technologie für umschaltbare Platten bezeichnet wird) wurde in 7.3 entfernt. Diese Technologie war Teil des Betriebssystems IBM i und verfügte über Benutzerschnittstellen im Produkt IBM PowerHA SystemMirror für i (5770-HAS). IOP-Switching wurde hauptsächlich von Kunden mit internen Platten genutzt, die zwei IBM i-Partitionen in Verbindung mit nur einer Kopie des unabhängigen Zusatzspeicherpools (IASP) einsetzen wollten. Kunden, die weiterhin mit internen Platten arbeiten, haben die Möglichkeit, entweder synchrone oder asynchrone geographische Spiegelung zu nutzen. Mit diesen Spiegelungsmethoden werden Daten von einem IASP auf eine Sicherungskopie repliziert. Kunden, die mit externem Speicher arbeiten, können die LUN-Switching-Technologie von PowerHA verwenden, die weiterhin voll unterstützt wird, sowie die anderen Replikationstechnologien, die für externe Speicher zur Verfügung stehen. Nach dem Upgrade auf IBM i 7.3 besteht keine Möglichkeit mehr zur Konfiguration oder Verwaltung einer IOP-Switching-Umgebung.

IBM PowerHA SystemMirror für i 7.2 kann in Verbindung mit dem Betriebssystem IBM i 7.2 oder 7.3 eingesetzt werden.

In 7.2 wurde ein neues Funktions-PTF zur Unterstützung von DS8000 HyperSwap mit IASPs erstellt. Diese neue Funktion erfordert die Verwendung der PowerHA für i Enterprise Edition. Weitere Informationen über diese neue Funktion sind im Handbuch "Hochverfügbarkeit - Überblick" zu finden.

<span id="page-37-0"></span>Im Rahmen der Unterstützung für DS8000 HyperSwap mit IASPs wurden die HyperSwap Storage-Beschreibungsbefehle durch HA-Konfigurationsbeschreibungsbefehle ersetzt. Weitere Informationen über diese Befehle sind im Handbuch "Hochverfügbarkeit - Implementierung" zu finden.

Hier der entsprechende Link: [http://www.ibm.com/support/knowledgecenter/ssw\\_ibm\\_i\\_73/rzaig/](http://www.ibm.com/support/knowledgecenter/ssw_ibm_i_73/rzaig/rzaigimplementkickoff.htm) [rzaigimplementkickoff.htm](http://www.ibm.com/support/knowledgecenter/ssw_ibm_i_73/rzaig/rzaigimplementkickoff.htm)

### **IBM Content Manager OnDemand für i (5770-RD1)**

#### **Voraussetzungen für das Upgrade von IBM Content Manager OnDemand für i**

Bei einem Upgrade von einer früheren Version von IBM Content Manager OnDemand muss auf dem Content Manager OnDemand-Server Version 8.4.1.3 (oder höher) ausgeführt werden, bevor das Upgrade auf Content Manager OnDemand für i 7.3 durchgeführt werden kann. Anweisungen zum Feststellen der aktuellen Serverversion sind im Handbuch "Content Manager OnDemand for i: Common Server Planning and Installation Guide" zu finden, das über Links im Dokument "Content Manager OnDemand for i ver sion 7.3 Read This First", das unter <http://www.ibm.com/support/docview.wss?uid=swg21233584>verfügbar ist, aufgerufen werden kann.

Die Client-Software von Content Manager OnDemand muss vor dem Upgrade auf Content Manager On-Demand für i 7.3 auf Version 8.5.0.5 (oder höher) aktualisiert werden. Dazu gehören unter anderem der OnDemand Windows-Client (für Endbenutzer) und das ODWEK CGI, das Servlet und die Java-APIs. Wenn Sie WEBi oder den IBM Content Navigator (ICN) verwenden, können Sie die für diese Produkte geltenden Softwaremindestvoraussetzungen in der zugehörigen Dokumentation nachlesen. II4C wird auf IBM i 7.3 nicht unterstützt. Sie sollten vor oder gleichzeitig mit dem Upgrade auf IBM i 7.3 ein Upgrade auf IBM Content Navigator (ICN) durchführen.

Der OnDemand Administrator-Client muss dieselbe oder eine höhere Version aufweisen als der Content Manager OnDemand-Server. Für die Nutzung zusammen mit Content Manager OnDemand für i 7.3 muss für den OnDemand Administrator-Client die Version 9.5.0.4 oder eine höhere Version installiert werden.

#### **Neue webbasierte Verwaltungsschnittstelle**

In IBM i 7.1 wurde eine neue webbasierte Content Manager OnDemand-Komponente von IBM Navigator for i eingeführt. Diese neue Verwaltungsschnittstelle ersetzt das OnDemand Archive-Plug-in von System i® Navigator. Beide Schnittstellen können zur Verwaltung von 7.1-Systemen verwendet werden, aber nur die neue webbasierte Schnittstelle ist zum Einsatz auf IBM i 7.2 oder 7.3 geeignet. Kunden, die mit Content Manager OnDemand für i auf IBM i 7.2 oder 7.3 arbeiten, müssen dieses neue Tool anstelle von System i Navigator für die Verwaltung von Speichermanagementobjekten, wie Übertragungsklassen und Definitionen von Archivierungsmedien, sowie für Definitionen von Ausgabewarteschlangen und Verzeichnismonitoren einsetzen. Der OnDemand Administrator-Client bleibt weiterhin die Schnittstelle für die Verwaltung von Content Manager OnDemand-Objekten wie Benutzer, Anwendungen, Anwendungsgruppen, Ordner, Drucker usw.

#### **Befehlsänderungen**

In Content Manager OnDemand für i 7.3 wurde eine Reihe von Befehlen geändert, die nachfolgend beschrieben sind. Weitere Informationen sind in den Handbüchern Content Manager OnDemand for i: Common Server Planning and Installation Guide und Common Server Administration Guide sowie in der Onlinehilfe zu finden.

v Im Hilfetext für den Parameter **ENDSVR** (Server beenden) des Befehls **STRMONOND** (Monitor starten) wurde eine Warnung hinzugefügt, um darauf aufmerksam zu machen, dass durch Angabe von \*YES, um den

<span id="page-38-0"></span>Instanz-Server-Job gleichzeitig mit diesem Monitor zu beenden, der Instanz-Server-Job möglicherweise beendet wird, während andere Monitore weiterhin Eingabedateien verarbeiten, Endbenutzer Dokumente abrufen, Administratoren manuell Dateien speichern oder den Verwaltungsclient zum Aktualisieren von Definitionen verwenden oder Speichermanagementfunktionen ausgeführt werden. Verwenden Sie die Option \*YES nur dann, wenn Sie sicher sind, dass keine anderen Content Manager OnDemand-Funktionen aktiv sind, wenn dieser Monitor beendet wird.

v Wenn für den Parameter **STRSVR** (Server starten) des Befehls **STRASMOND** (ASM starten) der Wert \*NO angegeben ist, wird dieser Wert ignoriert, weil der Server gestartet werden muss, damit nach Beendigung des ASM-Prozesses eine Kopie der Archived Storage Management-Berichte in den Systemprotokollordner (System Log) von Content Manager OnDemand gestellt werden kann. Der Content Manager OnDemand-Server wird jetzt automatisch gestartet, falls er noch nicht gestartet wurde, unabhängig von dem für den Parameter **STRSVR** angegebenen Wert.

#### **Beim Starten des ersten Content Manager OnDemand-Instanzservers muss eine Anfragenachricht beantwortet werden**

Beim Starten der ersten Content Manager OnDemand-Instanz (mit dem Befehl **STRTCPSVR** (TCP/IP-Server starten)) nach dem Upgrade auf IBM i 7.3 wird eventuell eine Nachricht in die QSYSOPR-Nachrichtenwarteschlange ausgegeben, die beantwortet werden muss. Die Nachricht wird gesendet, wenn ein Upgrade einer Content Manager OnDemand-Serverversion vor 9.5.0.4 auf IBM i 7.3 durchgeführt wird. Die Nachricht wird beispielsweise dann ausgegeben, wenn ausgehend von IBM i 7.2 mit Serverversion 9.0.0.3 ein Upgrade auf IBM i 7.3 mit Serverversion 9.5.0.4 durchgeführt wird. Der Nachrichtentext lautet: Der Content Manager OnDemand-Server wird auf Serverversion 9504 aktualisiert. (C G)

Wenn Sie das Dokument Content Manager OnDemand for i Read This First für IBM i 7.3 durchgesehen habe und für das Upgrade auf Version 9.5.0.4 bereit sind, beantworten Sie die Nachricht mit G, um fortzufahren. Die Content Manager OnDemand-Instanzserver werden erst gestartet, wenn die Nachricht mit G beantwortet wird. Wird die Nachricht mit C für Abbruch beantwortet, wird der Instanzserver nicht gestartet und die Nachricht wird so lange bei jedem Versuch zum Starten eines Instanzservers gesendet, bis Sie G für Fortfahren eingeben.

Das Dokument Content Manager OnDemand for i 7.3 Read This First ist unter [http://www.ibm.com/](http://www.ibm.com/support/docview.wss?uid=swg21233584) [support/docview.wss?uid=swg21233584](http://www.ibm.com/support/docview.wss?uid=swg21233584) verfügbar.

#### **Erster Start einer Content Manager OnDemand-Instanz oder des ASM-Prozesses dauert länger**

Der erste Start einer Content Manager OnDemand-Instanz (mit dem Befehl **STRTCPSVR** (TCP/IP-Server starten)) oder des Archive Storage Management-Prozesses (ASM) (mit dem Befehl **STRASMOND** (ASM starten)) nach dem Upgrade auf Content Manager OnDemand für i 7.3 dauert eventuell länger, wenn vor dem Upgrade nicht schon die Content Manager OnDemand-Serverversion 9.5.0.x verwendet wurde. Die Verzögerung ist auf Datenbankänderungen in den Servertabellen zurückzuführen.

- v Sie sollten den Server-Job oder den ASM-Job auf keinen Fall beenden, auch wenn Sie den Eindruck haben, dass die Verarbeitung nicht fortschreitet.
- v Während der Datenbankänderungen werden Nachrichten ausgegeben. Im Jobprotokoll können Sie den Verlauf der Jobverarbeitung prüfen.

### **Neue und eingestellte Produktoptionen**

Die Produktoptionen für Content Manager OnDemand für i wurden aktualisiert. Option 15 (Content Manager OnDemand Distribution Facility) wurde neu hinzugefügt und Option 13 (Content Manager OnDemand AFP Transforms) wurde entfernt und ist somit nicht mehr verfügbar. Die (separat installierbaren) Produktoptionen für IBM 7.3 sind im Einzelnen:

- <span id="page-39-0"></span>v **\*BASE** - Content Manager OnDemand Base (ist für alle anderen Optionen erforderlich) \*BASE enthält den Content Manager OnDemand Common Server (früher Option 10) und das Content Manager OnDemand Web Enablement Kit (früher Option 11). Diese Option enthält außerdem die Komponente IBM Navigator for i - Content Manager OnDemand (frühere Bezeichnung: IBM Navigator for i - OnDemand Administration).
- v **12** Content Manager OnDemand PDF Indexer (optional)
- v **14** Content Manager OnDemand Enhanced Retention Management (optional)
- v **15**  Content Manager OnDemand Distribution Facility (optional)

Unterstützung für Volltextindexierung ist auch zur Verwendung mit Content Manager OnDemand für i 7.3 verfügbar.

Wenn Sie auf Ihrem IBM i 7.2-System die installierten Lizenzprogramme mit Auswahl 10 im Menü "Mit installierten Lizenzprogrammen arbeiten" (**GO LICPGM**) anzeigen, wird Content Manager OnDemand Enhanced Retention Management als Option 13 und Content Manager OnDemand AFP Transforms als Option 14 aufgelistet, sofern die Optionen installiert sind. Die Namen der Produktoptionen sind falsch. Produktoption 13 entspricht AFP Transforms und Produktoption 14 entspricht Enhanced Retention Management, wie oben in der Liste angegeben.

Ab IBM i 7.2 gehören die Produktoptionen 10 und 11 (Content Manager OnDemand Common Server und Content Manager OnDemand Web Enablement Kit) zum Lieferumfang von \*BASE und müssen nicht mehr als separate Optionen installiert werden. **Wichtig:** Wenn die Produktoptionen 10 und 11 auf Ihrem System vorhanden sind, werden sie während des Upgradeprozesses gelöscht. Wenn Produktoption 13 (Content Manager OnDemand AFP Transforms) auf Ihrem System vorhanden ist, wird diese Option nicht gelöscht, sie ist aber nicht mehr als Produktoption von Content Manager OnDemand für i verfügbar. Wenn Ihnen Produktoption 13 nicht zur Verfügung steht und Sie Interesse am Erwerb eines Advanced Function Presentation-Umsetzungsprogramms haben, müssen Sie sich direkt an den von Ihnen bevorzugten AFP-Lieferanten wenden.

#### **Ende der Unterstützung für Tivoli Storage Manager (TSM) APIs**

In früheren Versionen von Content Manager OnDemand für i wurde IBM Tivoli Storage Manager (TSM) zusätzlich zu ASM oder anstelle von ASM oder einfach als eine weitere Datenträgerauswahl zur Verwendung mit den ASM-Übertragungsklassen unterstützt. Die Unterstützung für die Tivoli Storage Manager APIs für IBM i wurde am 30. April 2015 zurückgezogen. Dieses Ende der Unterstützung betrifft sowohl Kunden, die Tivoli Storage Manager als Speichermanager verwenden, als auch Kunden, die Tivoli Storage Manager als Stufe innerhalb einer ASM-Übertragungsklasse verwenden. Tivoli Storage Manager steht nicht mehr als Datenträgerauswahl für ASM-Übertragungsklassen zur Verfügung. Kunden, die TSM als Speichermanager verwenden, können Tivoli Storage Manager nur dann in Verbindung mit Content Manager OnDemand für i einsetzen, wenn sie einen Content Manager OnDemand for Multiplatforms-Objektserver zwischen der IBM i-Partition und dem Tivoli Storage Manager-Server hinzufügen.

Wenn Sie derzeit Tivoli Storage Manager oder System Storage Archive Manager (SSAM) mit Content Manager OnDemand für i einsetzen, müssen Sie gewisse Änderungen vornehmen, um weiterhin auf Ihre ar chivierten Daten zugreifen zu können. Wenn Tivoli Storage Manager in Verbindung mit einem Content Manager OnDemand for Multiplatforms-Objektserver eingesetzt werden soll, müssen Sie den Objektser ver konfigurieren. Weitere Informationen sind im Dokument Content Manager OnDemand Read This First für IBM i 7.3 zu finden.

# <span id="page-40-0"></span>**IBM TCP/IP Connectivity Utilities for i (5770-TC1)**

#### **Änderungen bei Befehl SMTP**

Der Parameter **AUTREQSSL** (SSL für Berechtigung benötigt) wurde aus dem Befehl **CHGSMTPA** (SMTP-Attribute ändern) entfernt. CL-Programme, die den Befehl mit diesem Parameter aufrufen, müssen ggf. aktualisiert werden.

### **IBM Rational Development Studio for i (5770-WDS)**

# **Änderungen beim ILE C-Compiler**

In Releases vor IBM i 7.3 konnten mit dem ILE C-Compiler Konvertierungen zwischen Funktionszeigern und Bereichszeigern durchgeführt werden. Das Konvertierungsergebnis entsprach aber nicht unbedingt den Erwartungen des Benutzers. In IBM i 7.3 wurden Änderungen am ILE C-Compiler vorgenommen, die eine standardmäßige Konvertierung zwischen Funktionszeigern und Bereichszeigern (wie int \*, char \* usw.) verbieten. Eine Konvertierung zwischen Funktionszeigern und Bereichszeigern führt zu einem Kompilierungsfehler und bewirkt standardmäßig die Ausgabe der Fehlernachricht CZM0324. Durch Angabe der Compilerserviceoption CSOPT('-qallowfpspcast') wird die Nachricht CZM0324 auf eine Warnung heruntergestuft und die Kompilierung läuft durch.

# **ILE COBOL-Phrase PROCEDURE DIVISION USING**

Wenn in früheren Releases mehrere Argumente in derselben Kennung einer Phrase PROCEDURE DIVISI-ON USING empfangen wurden, wurde das letzte Argument der Kennung zugeordnet. In IBM i 7.3 kommt es zu unvorhersehbaren Ergebnissen. Alle Kennungen in einer Phrase PROCEDURE DIVISION USING müssen eindeutig sein. Dies gilt für alle ILE COBOL-Kompilierbefehle (**CRTBNDCBL**, **CRTCBLMOD**, **CRTSQLCBLI**, **CRTCICSCBL**) und alle TGTRLS-Werte (\*CURRENT, \*PRV, V7R3M0, V7R2M0, V7R1M0).

### **Änderungen bei IBM i Access for Web (5770-XH2)**

Folgende Änderungen bei IBM i Access for Web (5770-XH2) müssen beachtet werden.

Das PTF SI56971 für IBM i Access for Web 7.2 muss für die IBM i-Partition angelegt werden.

Wenn sich derzeit eine konfigurierte, aktive Version von IBM i Access for Web auf Ihrer IBM i-Partition befindet, müssen Sie nach dem Upgrade auf IBM i 7.3 den Befehl **CFGACCWEB** (Access for Web konfigurieren) erneut für jede konfigurierte Webanwendungsserverumgebung ausführen, bevor Sie das Produkt einsetzen können.

Wenn Sie IBM i Access for Web derzeit in einer Webanwendungsserverumgebung konfiguriert haben, die auf IBM i 7.3 nicht unterstützt wird (wie beispielsweise eine Instanz des integrierten Webanwendungsser vers Version 7.1 oder Version 8.1), müssen Sie die Konfiguration auf eine unterstützte Webanwendungsserverumgebung migrieren (wie beispielsweise eine Instanz des integrierten Webanwendungsservers Ver sion 8.5). IBM i Access for Web kann vom Benutzer generierte Daten aus einer nicht unterstützten Webanwendungsserverumgebung in eine neue Webanwendungsserverumgebung migrieren. Verwenden Sie zur Migration der vom Benutzer generierten Daten den Befehl **CFGACCWEB** und geben Sie Werte für die Parameter **SRCSVRTYPE**, **SRCSVRINST**, **SRCAPPSVR**, **SRCINSDIR** und **SHRUSRDTA** an. Vom Benutzer generierte Daten werden nur bei der ersten Verwendung des Befehls **CFGACCWEB** zum Konfigurieren einer Webanwendungsserverumgebung migriert. IBM i Access for Web ermöglicht es ferner, mit dem Befehl **RMVACCWEB** (Access for Web entfernen) die IBM i Access for Web-Konfiguration aus einer nicht unterstützten Webanwendungsserverumgebung zu entfernen. Vergewissern Sie sich, dass Sie die neuesten PTFs für IBM i Access for Web 7.2 angelegt haben, bevor Sie versuchen, Konfigurationen zu migrieren oder zu entfernen.

# <span id="page-42-0"></span>**Bemerkungen**

Die vorliegenden Informationen wurden für Produkte und Services entwickelt, die auf dem deutschen Markt angeboten werden.

Möglicherweise bietet IBM die in dieser Dokumentation beschriebenen Produkte, Services oder Funktionen in anderen Ländern nicht an. Informationen über die gegenwärtig im jeweiligen Land verfügbaren Produkte und Services sind beim zuständigen IBM Ansprechpartner erhältlich. Hinweise auf IBM Lizenzprogramme oder andere IBM Produkte bedeuten nicht, dass nur Programme, Produkte oder Services von IBM verwendet werden können. Anstelle der IBM Produkte, Programme oder Services können auch andere, ihnen äquivalente Produkte, Programme oder Services verwendet werden, solange diese keine gewerblichen oder anderen Schutzrechte von IBM verletzen. Die Verantwortung für den Betrieb von Produkten, Programmen und Services anderer Anbieter liegt beim Kunden.

Für in diesem Handbuch beschriebene Erzeugnisse und Verfahren kann es IBM Patente oder Patentanmeldungen geben. Mit der Auslieferung dieses Handbuchs ist keine Lizenzierung dieser Patente verbunden. Lizenzanforderungen sind schriftlich an folgende Adresse zu richten (Anfragen an diese Adresse müssen auf Englisch formuliert werden):

IBM Director of Licensing IBM Europe, Middle East & Africa Tour Descartes 2, avenue Gambetta 92066 Paris La Defense France

Trotz sorgfältiger Bearbeitung können technische Ungenauigkeiten oder Druckfehler in dieser Veröffentlichung nicht ausgeschlossen werden. Die hier enthaltenen Informationen werden in regelmäßigen Zeitabständen aktualisiert und als Neuausgabe veröffentlicht. IBM kann ohne weitere Mitteilung jederzeit Ver besserungen und/oder Änderungen an den in dieser Veröffentlichung beschriebenen Produkten und/ oder Programmen vornehmen.

Verweise in diesen Informationen auf Websites anderer Anbieter werden lediglich als Service für den Kunden bereitgestellt und stellen keinerlei Billigung des Inhalts dieser Websites dar. Das über diese Websites verfügbare Material ist nicht Bestandteil des Materials für dieses IBM Produkt. Die Verwendung dieser Websites geschieht auf eigene Verantwortung.

Werden an IBM Informationen eingesandt, können diese beliebig verwendet werden, ohne dass eine Ver pflichtung gegenüber dem Einsender entsteht.

Lizenznehmer des Programms, die Informationen zu diesem Produkt wünschen mit der Zielsetzung: (i) den Austausch von Informationen zwischen unabhängig voneinander erstellten Programmen und anderen Programmen (einschließlich des vorliegenden Programms) sowie (ii) die gemeinsame Nutzung der ausgetauschten Informationen zu ermöglichen, wenden sich an folgende Adresse:

IBM Corporation Software Interoperability Coordinator, Department YBWA 3605 Highway 52 N Rochester, MN 55901 USA

Die Bereitstellung dieser Informationen kann unter Umständen von bestimmten Bedingungen - in einigen Fällen auch von der Zahlung einer Gebühr - abhängig sein.

Die Lieferung des in diesem Dokument beschriebenen Lizenzprogramms sowie des zugehörigen Lizenzmaterials erfolgt auf der Basis der IBM Rahmenvereinbarung bzw. der Allgemeinen Geschäftsbedingungen von IBM, der IBM Internationalen Nutzungsbedingungen für Programmpakete oder einer äquivalenten Vereinbarung.

Alle in diesem Dokument enthaltenen Leistungsdaten stammen aus einer kontrollierten Umgebung. Die Ergebnisse, die in anderen Betriebsumgebungen erzielt werden, können daher erheblich von den hier er zielten Ergebnissen abweichen. Einige Daten stammen möglicherweise von Systemen, deren Entwicklung noch nicht abgeschlossen ist. Eine Gewährleistung, dass diese Daten auch in allgemein verfügbaren Systemen erzielt werden, kann nicht gegeben werden. Darüber hinaus wurden einige Daten unter Umständen durch Extrapolation berechnet. Die tatsächlichen Ergebnisse können davon abweichen. Benutzer dieses Dokuments sollten die entsprechenden Daten in ihrer spezifischen Umgebung prüfen.

Alle Informationen zu Produkten anderer Anbieter stammen von den Anbietern der aufgeführten Produkte, deren veröffentlichten Ankündigungen oder anderen allgemein verfügbaren Quellen. IBM hat diese Produkte nicht getestet und kann daher keine Aussagen zu Leistung, Kompatibilität oder anderen Merkmalen machen. Fragen zu den Leistungsmerkmalen von Produkten anderer Anbieter sind an den jeweiligen Anbieter zu richten.

Aussagen über Pläne und Absichten von IBM unterliegen Änderungen oder können zurückgenommen werden und repräsentieren nur die Ziele von IBM.

Alle von IBM angegebenen Preise sind empfohlene Richtpreise und können jederzeit ohne weitere Mitteilung geändert werden. Händlerpreise können unter Umständen von den hier genannten Preisen abweichen.

Diese Veröffentlichung dient nur zu Planungszwecken. Die in dieser Veröffentlichung enthaltenen Infor mationen können geändert werden, bevor die beschriebenen Produkte verfügbar sind.

Diese Veröffentlichung enthält Beispiele für Daten und Berichte des alltäglichen Geschäftsablaufs. Sie sollen nur die Funktionen des Lizenzprogramms illustrieren und können Namen von Personen, Firmen, Marken oder Produkten enthalten. Alle diese Namen sind frei erfunden; Ähnlichkeiten mit tatsächlichen Namen und Adressen sind rein zufällig.

#### COPYRIGHTLIZENZ:

Diese Veröffentlichung enthält Beispielanwendungsprogramme, die in Quellensprache geschrieben sind und Programmiertechniken in verschiedenen Betriebsumgebungen veranschaulichen. Sie dürfen diese Beispielprogramme kostenlos kopieren, ändern und verteilen, wenn dies zu dem Zweck geschieht, Anwendungsprogramme zu entwickeln, zu verwenden, zu vermarkten oder zu verteilen, die mit der Anwendungsprogrammierschnittstelle für die Betriebsumgebung konform sind, für die diese Beispielprogramme geschrieben werden. Diese Beispiele wurden nicht unter allen denkbaren Bedingungen getestet. Daher kann IBM die Zuverlässigkeit, Wartungsfreundlichkeit oder Funktion dieser Programme weder zusagen noch gewährleisten. Die Beispielprogramme werden ohne Wartung (auf "as-is"-Basis) und ohne jegliche Gewährleistung zur Verfügung gestellt. IBM übernimmt keine Haftung für Schäden, die durch die Verwendung der Beispielprogramme entstehen.

Kopien oder Teile der Beispielprogramme bzw. daraus abgeleiteter Code müssen folgenden Copyrightver merk beinhalten:

© (Name Ihrer Firma) (Jahr). Teile des vorliegenden Codes wurden aus Beispielprogrammen der IBM Corporation abgeleitet.

© Copyright IBM Corporation \_Jahr/Jahre angeben\_.

Wird dieses Buch als Softcopy (Book) angezeigt, erscheinen keine Fotografien oder Farbabbildungen.

#### <span id="page-44-0"></span>**Marken**

IBM, das IBM Logo und ibm.com sind Marken oder eingetragene Marken der International Business Machines Corporation in den USA und/oder anderen Ländern. Weitere Produkt- und Servicenamen können Marken von IBM oder anderen Unternehmen sein. Eine aktuelle Liste der IBM Marken finden Sie auf der Webseite ["Copyright and trademark information"](http://www.ibm.com/legal/copytrade.shtml) unter www.ibm.com/legal/copytrade.shtml.

UNIX ist eine eingetragene Marke von The Open Group in den USA und anderen Ländern.

Java und alle auf Java basierenden Marken und Logos sind Marken oder eingetragene Marken der Oracle Corporation und/oder ihrer verbundenen Unternehmen.

Weitere Produkt- und Servicenamen können Marken von IBM oder anderen Unternehmen sein.

#### **Bedingungen**

Die Berechtigungen zur Nutzung dieser Veröffentlichungen werden Ihnen auf der Basis der folgenden Bedingungen gewährt.

**Persönliche Nutzung:** Sie dürfen diese Veröffentlichungen für Ihre persönliche, nicht kommerzielle Nutzung unter der Voraussetzung vervielfältigen, dass alle Eigentumsvermerke erhalten bleiben. Sie dürfen diese Veröffentlichungen oder Teile der Veröffentlichungen ohne ausdrückliche Genehmigung von IBM weder weitergeben oder anzeigen noch abgeleitete Werke davon erstellen.

**Kommerzielle Nutzung:** Sie dürfen diese Veröffentlichungen nur innerhalb Ihres Unternehmens und unter der Voraussetzung, dass alle Eigentumsvermerke erhalten bleiben, vervielfältigen, weitergeben und anzeigen. Sie dürfen diese Veröffentlichungen oder Teile der Veröffentlichungen ohne ausdrückliche Genehmigung von IBM außerhalb Ihres Unternehmens weder vervielfältigen, weitergeben oder anzeigen noch abgeleitete Werke davon erstellen.

Abgesehen von den hier gewährten Berechtigungen erhalten Sie keine weiteren Berechtigungen, Lizenzen oder Rechte (veröffentlicht oder stillschweigend) in Bezug auf die Veröffentlichungen oder darin enthaltene Informationen, Daten, Software oder geistiges Eigentum.

IBM behält sich das Recht vor, die in diesem Dokument gewährten Berechtigungen nach eigenem Ermessen zurückzuziehen, wenn sich die Nutzung der Veröffentlichungen für IBM als nachteilig erweist oder wenn die obigen Nutzungsbestimmungen nicht genau befolgt werden.

Sie dürfen diese Informationen nur in Übereinstimmung mit allen anwendbaren Gesetzen und Verordnungen, einschließlich aller US-amerikanischen Exportgesetze und Verordnungen, herunterladen und exportieren.

IBM übernimmt keine Gewährleistung für den Inhalt dieser Veröffentlichungen. Diese Veröffentlichungen werden auf der Grundlage des gegenwärtigen Zustands (auf "as-is"-Basis) und ohne eine ausdrückliche oder stillschweigende Gewährleistung für die Handelsüblichkeit, die Verwendungsfähigkeit oder die Freiheit von Rechten Dritter zur Verfügung gestellt.

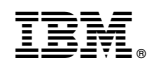

Programmnummer: 5770-SS1